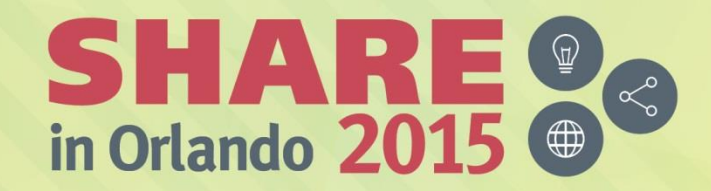

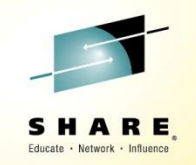

# **XEDIT, EXECs & PIPES**

*Bob Bates Wells Fargo Bank*

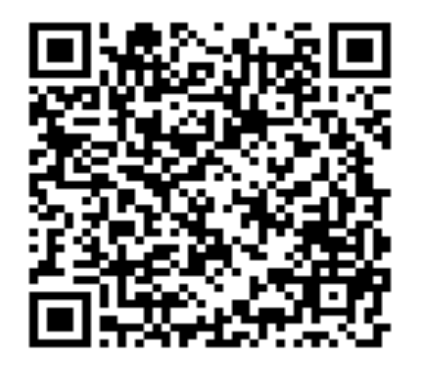

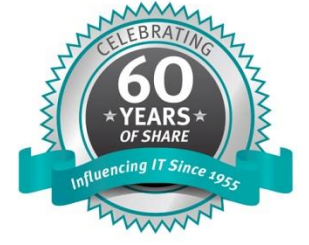

#SHAREorg  $f$  (in)  $\odot$ 

SHARE is an independent volunteer-run information technology association that provides education, professional networking and industry influence.

Copyright (C) 2015 by SHARE Inc. co (D S O Except where otherwise noted, this work is licensed under

#### **Disclaimer**

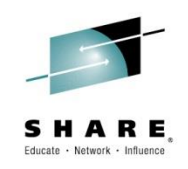

• The information and opinions found herein are for informational sharing purposes only and not necessarily those of Wells Fargo Bank and should not be considered an endorsement.

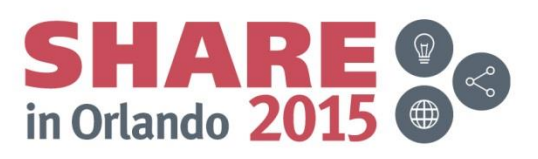

### **Agenda**

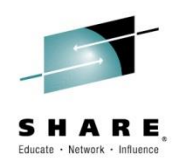

- Who I Am
- XEDIT
- EXECs
- PIPEs

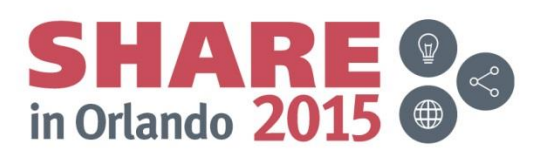

### **Who is Bob?**

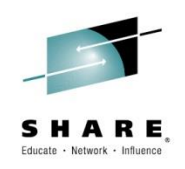

- Systems programmer for z/VM and Linux on z Series at Wells Fargo
- AVP, Operating Systems Engineer
- Enterprise Hosting Services
- At WF since 2007
- 8 team members
- Install/support/engineer Linux on z and z/VM builds
- Level 2-3 for all Linux on z servers
- VM System Programmer since 1980 (VM/SP Release 1.0)
- VM user since 1977 (VM/370 Release 4)

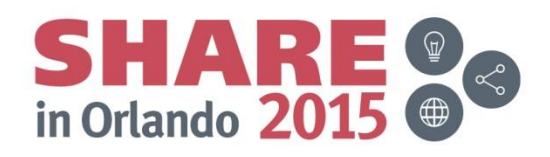

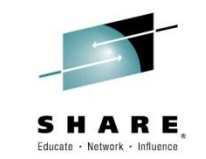

#### **New system – Create my userid**

- Logon to MAINT630
- DISKMAP USER DIRECT
- XEDIT USER DIRECT

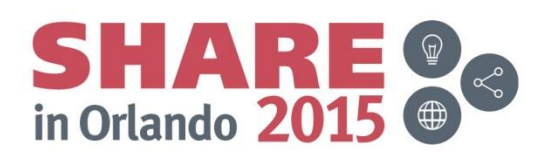

#### **Vanilla XEDIT on MAINT630**

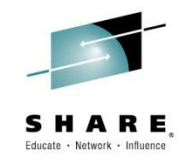

#### DIRECT C1 F 80 Trunc=72 Size=4733 Line=0 Col=1 Alt=0 **USER**

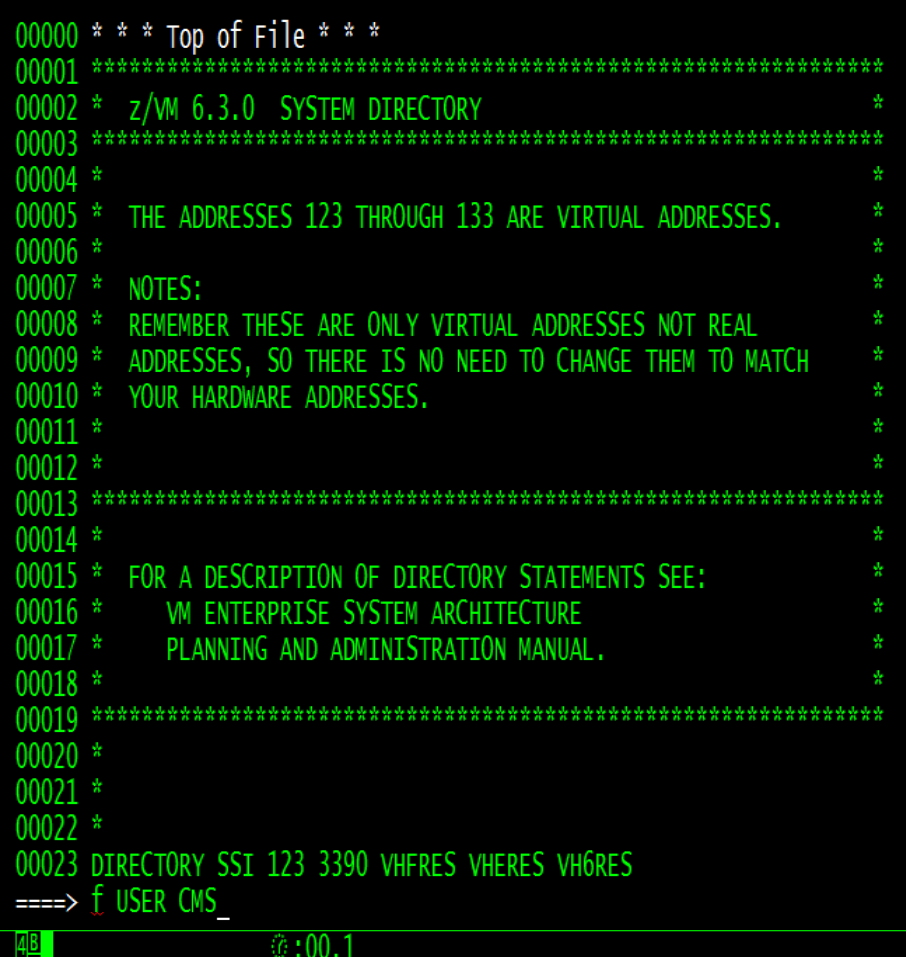

SHARE <br>
in Orlando 2015

 $77/017$ 

#### **Copy the entry**

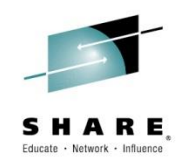

 $C1$  F 80 Trunc=72 Size=4733 Line=555 Col=1 Alt=0 **USER DIRECT** 64M G cc555 USER CMS1 WD5JU8QP 32M 00556 INCLUDE IBMDFLT 00557 AUTOLOG AUTOLOG1 OP1 MAINT 00558 ACCOUNT ACT4 CMSTST 00559 MACH ESA 00560 **IPL 190** 00561 00562 \*\*\*\*\*\*\*\*\*\*\*\*\*\*\*\*\*\*\*\*\*\*\*\*\*\*\*\*\*\*\*  $cc563$  \* 00564 IDENTITY CMSBATCH WD5JU8QP 32M 32M G 00565 BUILD ON WHICF USING SUBCONFIG CMSBAT-1 00566 BUILD ON VMHCE USING SUBCONFIG CMSBAT-2 00567 BUILD ON WHIC6 USING SUBCONFIG CMSBAT-3 00568 \* BUILD ON @@member4name USING SUBCONFIG CMSBAT-4 00569 ACCOUNT 3 SYSTEM 00570 MACH ESA 00571 OPTION ACCT 00572 IPL 190 PARM AUTOCR CONSOLE 009 3215 00573 SPOOL OOC 2540 READER \* 00574 00575 SPOOL 00D 2540 PUNCH A 00576 SPOOL OOE 1403 A 00577 00578 SUBCONFIG CMSBAT-1  $\Rightarrow$  bot  $00<sup>2</sup>$ Complete your session evaluations online at www.SHARE.org/Orlando-Eval

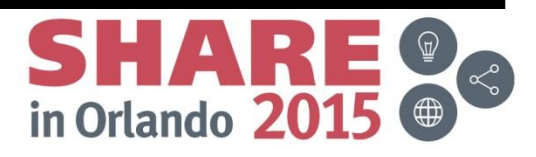

 $77/010$ 

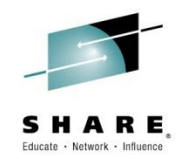

DIRECT C1 F 80 Trunc=72 Size=4733 Line=4733 Col=1 Alt=0 **USER** 

 $f4733$  MDISK 191 3390 333 20 VHPP01 MR<br>04734 \* \* \* End of File \* \* \*

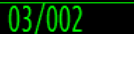

 $S H A R E   
in Orlando 2015$ 

Complete your session evaluations online at www.SHARE.org/Orlando-Eval

 $\sqrt{6:00.1}$ 

====>

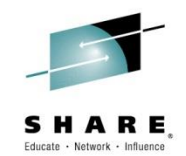

#### DIRECT C1 F 80 Trunc=72 Size=4742 Line=4733 Col=1 Alt=1 **USER**

```
c4733
        MDISK 191 3390 333 20 VHPP01 MR
04734 USER MYNEWID MYNEWPWD 32M 64M G
04735 INCLUDE IBMDFLT
04736 AUTOLOG AUTOLOG1 OP1 MAINT
04737 ACCOUNT ACT4 CMSTST
04738 MACH ESA
      IPL 190
04739
04740 *
04741 *******************************
f4742 *
04743 * * * End of File * * *
```
====>

 $12/002$ 

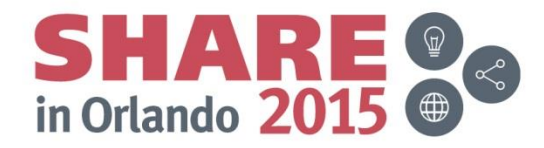

 $\frac{1}{100}$ : 00.1

#### Edit a 2<sup>nd</sup> file

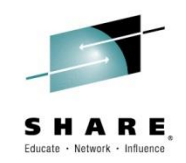

DIRECT C1 F 80 Trunc=72 Size=4743 Line=4733 Col=1 Alt=2 **USER** 

04733 MDISK 191 3390 333 20 VHPP01 MR 04734 USER CMS1 WD5JU8QP 32M 64M G 04735 INCLUDE IBMDFLT 04736 AUTOLOG AUTOLOG1 OP1 MAINT 04737 ACCOUNT ACT4 CMSTST 04738 MACH ESA 04739 IPL 190  $04740 *$ 04741 \*\*\*\*\*\*\*\*\*\*\*\*\*\*\*\*\*\*\*\*\*\*\*\*\*\*\*\*\*\*\* 04742 \* 04743 MDISK 191 3390 333 20 VHPP01 MR 04744 \* \* \* End of File \* \* \*

====> x user diskmap

77/071

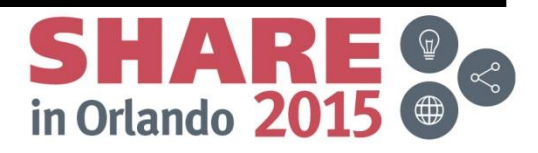

Complete your session evaluations online at www.SHARE.org/Orlando-Eval

 $\frac{7}{10} \cdot 001$ 

#### **Did F VHPP01**

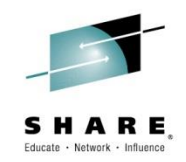

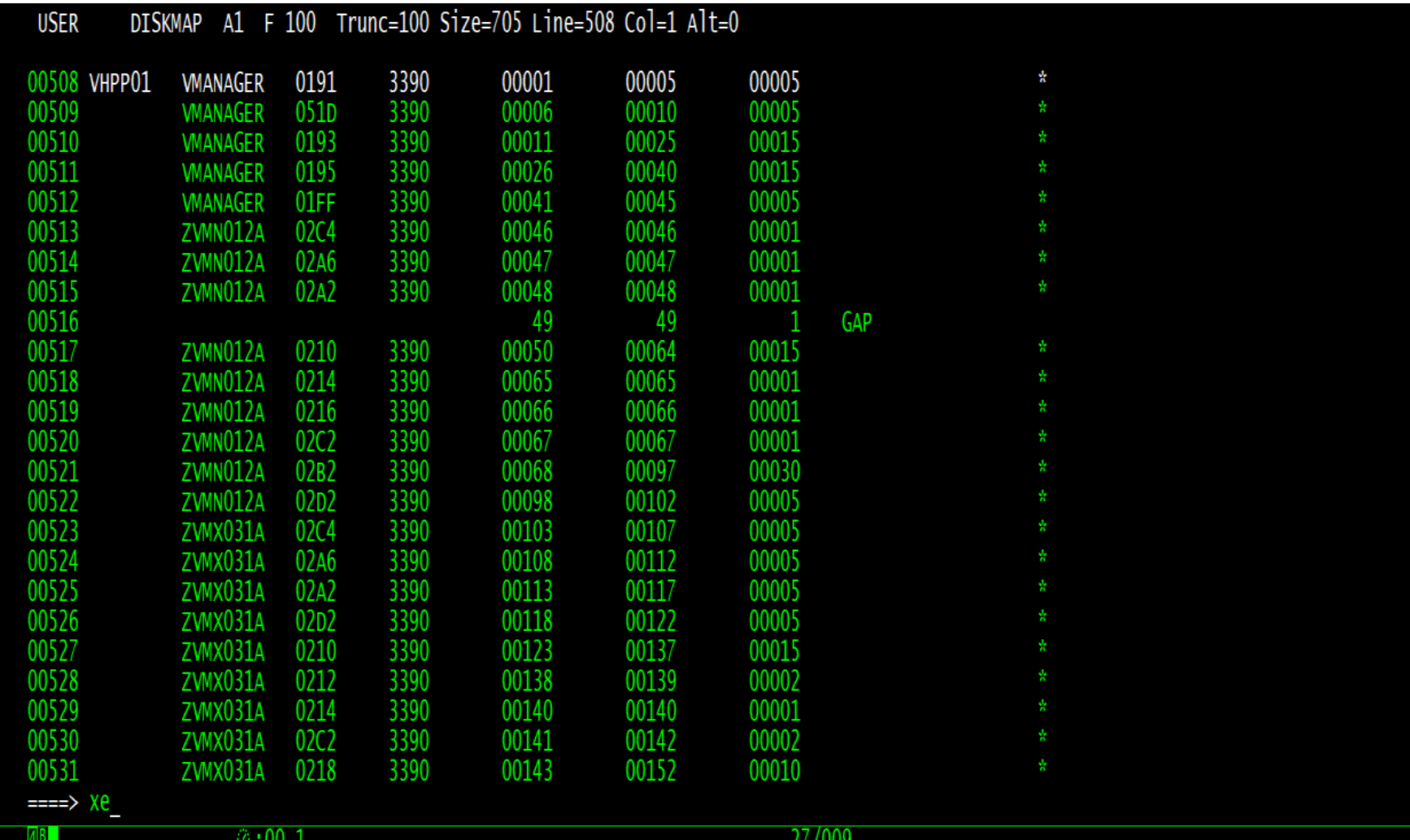

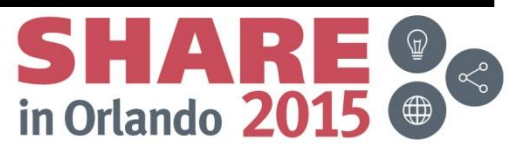

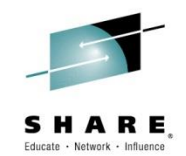

#### DIRECT C1 F 80 Trunc=72 Size=4743 Line=4733 Col=1 Alt=2 **USER**

MDISK 191 3390 333 04733 20 VHPP01 MR WD5JU8QP 32M 64M G 04734 USER CMS1 INCLUDE IBMDFLT 04735 04736 AUTOLOG AUTOLOG1 OP1 MAINT ACCOUNT ACT4 CMSTST 04737 04738 MACH ESA **IPL 190** 04739 04740 \* 04741 \*\*\*\*\*\*\*\*\*\*\*\*\*\*\*\*\*\*\*\*\*\*\*\*\*\*\*\*\*\*\*  $04742$  \* 04743 MDISK 191 3390 49 1 VHPP01 MR 04744 \* \* \* End of File \* \* \*

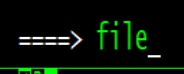

 $\circ$ :00.1

 $27/011$ 

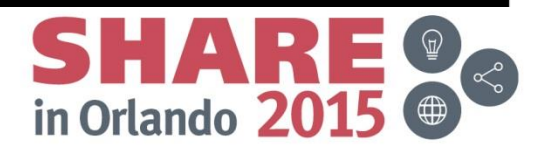

#### **XEDIT**

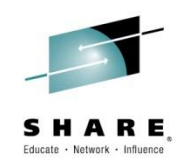

- XEDIT fn ft fm (Width size PROFile PROFILE|fname *other options*
	- If fm omitted, locates first file in access order, or creates new file on A.
	- Width defines the lrecl on RECFM V overriding default
- XEDIT is a full screen editor
- Flexible, customizable
- XEDIT Macros can be written using EXEC languages (filetype XEDIT)
- XEDIT invokes PROFILE XEDIT, set preferences in there:
	- /\* XEDIT PROFILE \*/
	- 'SET SCALE OFF'
	- 'SET NUM ON'
	- 'SET SHADOW OFF'

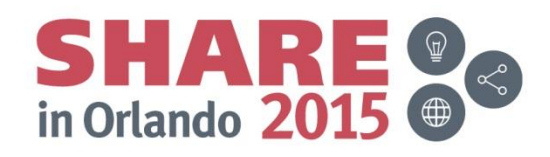

#### **Filetypes**

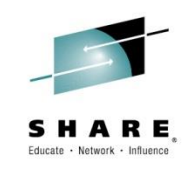

- The filetype sets some features such as RECFM, LRECL, VERIFY, TRUNC, SERIAL, TABS and others.
	- LISTING V 121
	- ASSEMBLE F 80 SERIAL ON 10 10
	- $-$  EXEC  $\vee$  130
	- $-$  XEDIT  $\vee$  255
	- Many are F 80

Look in XEDIT Commands and Macros for a table of all defaults

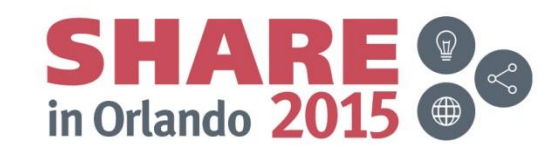

#### **Create: XEDIT PROFILE XEDIT**

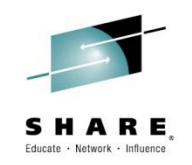

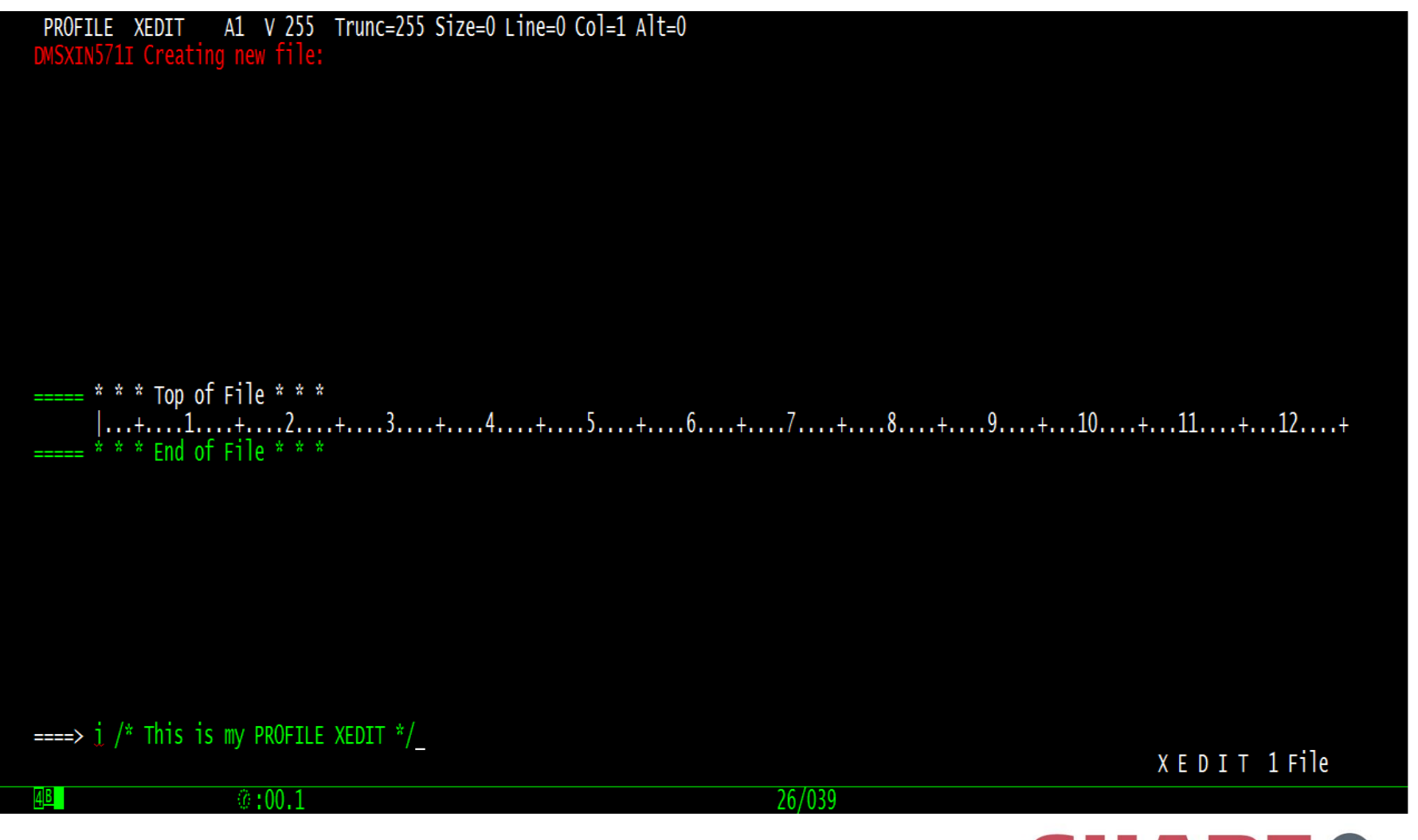

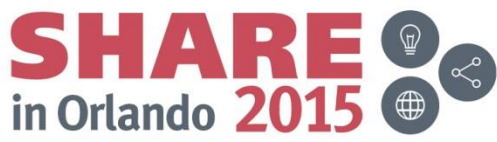

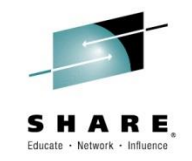

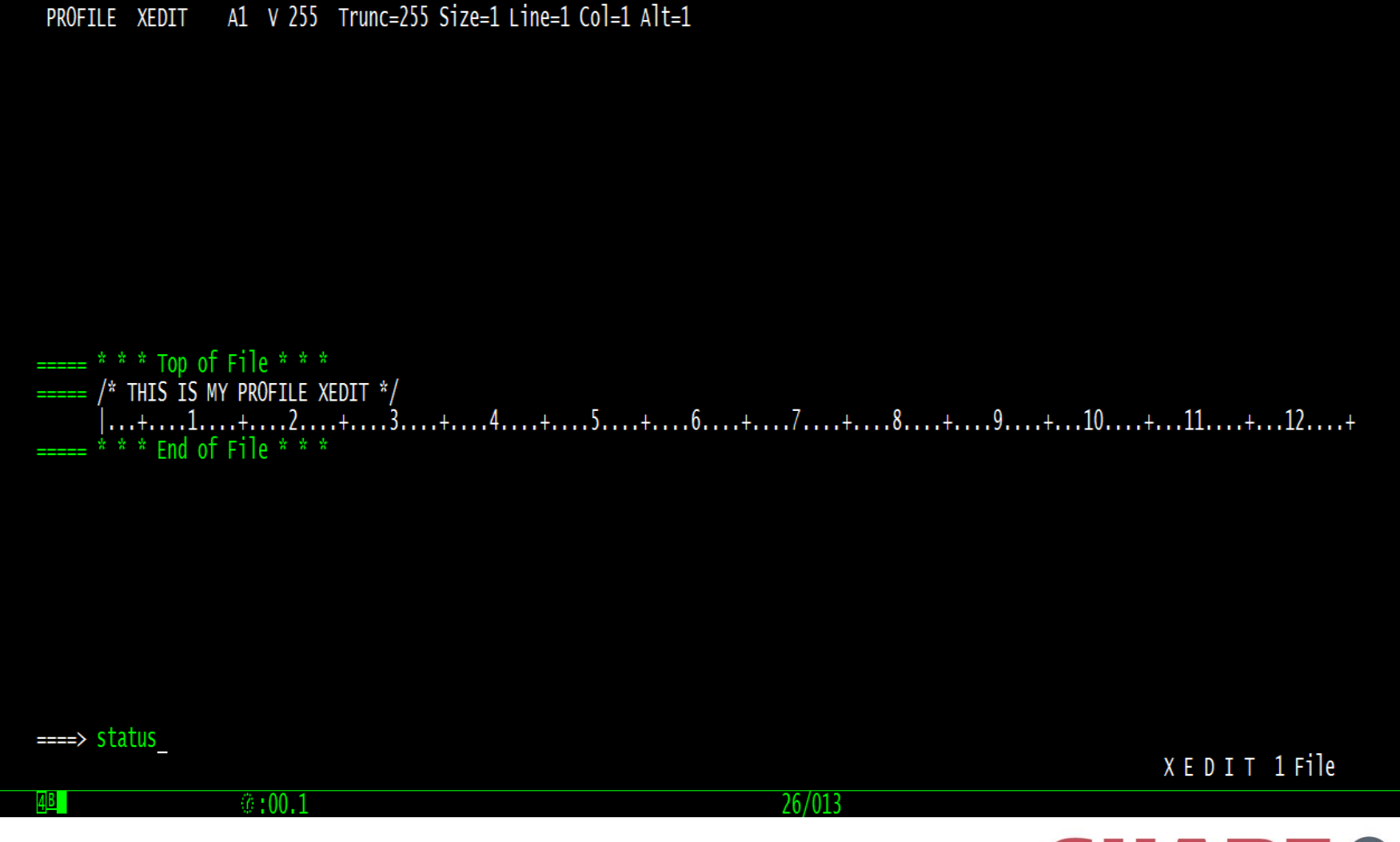

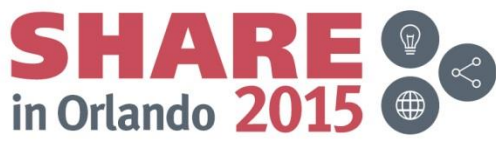

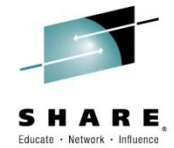

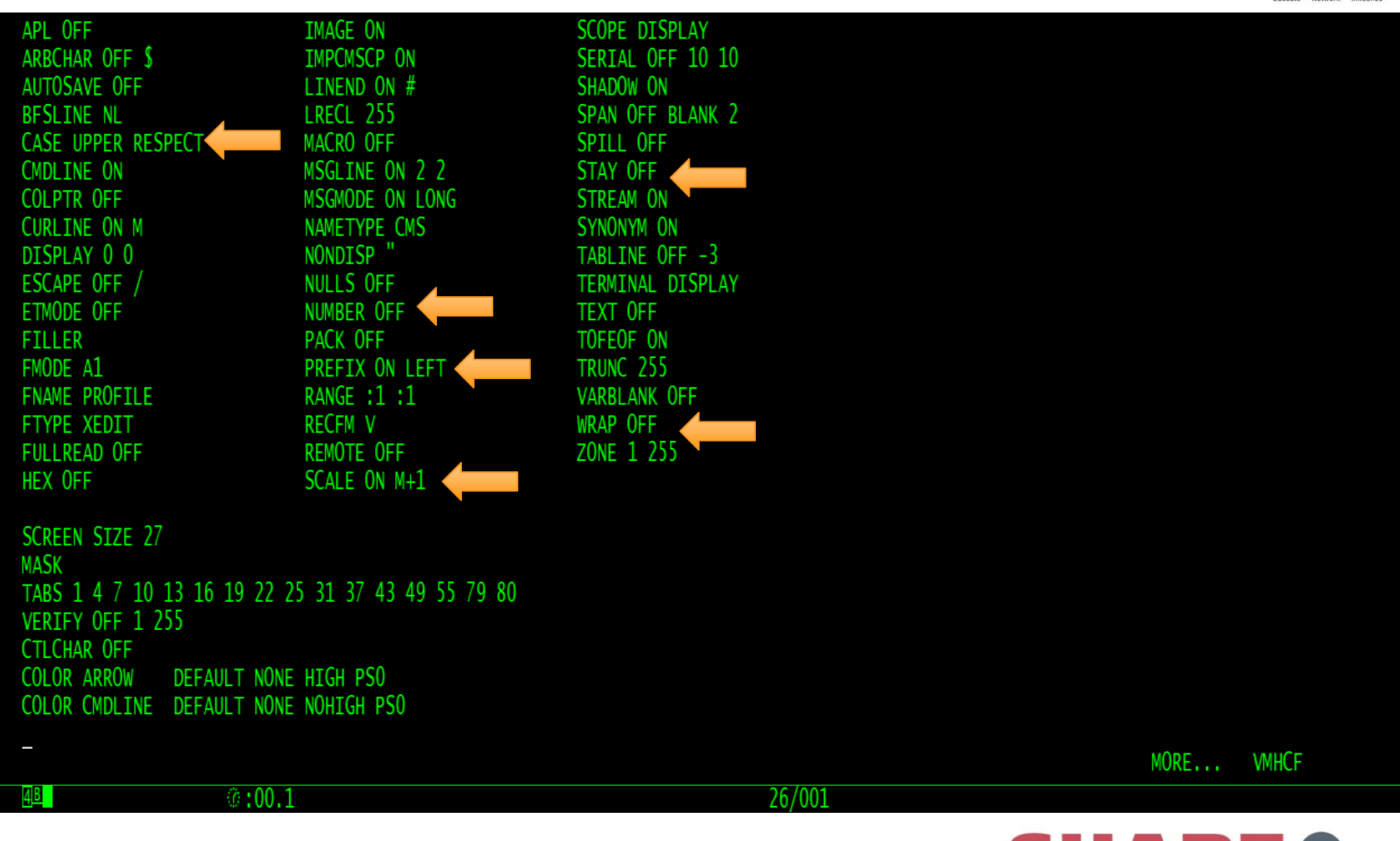

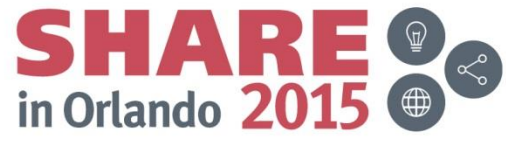

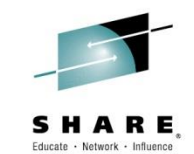

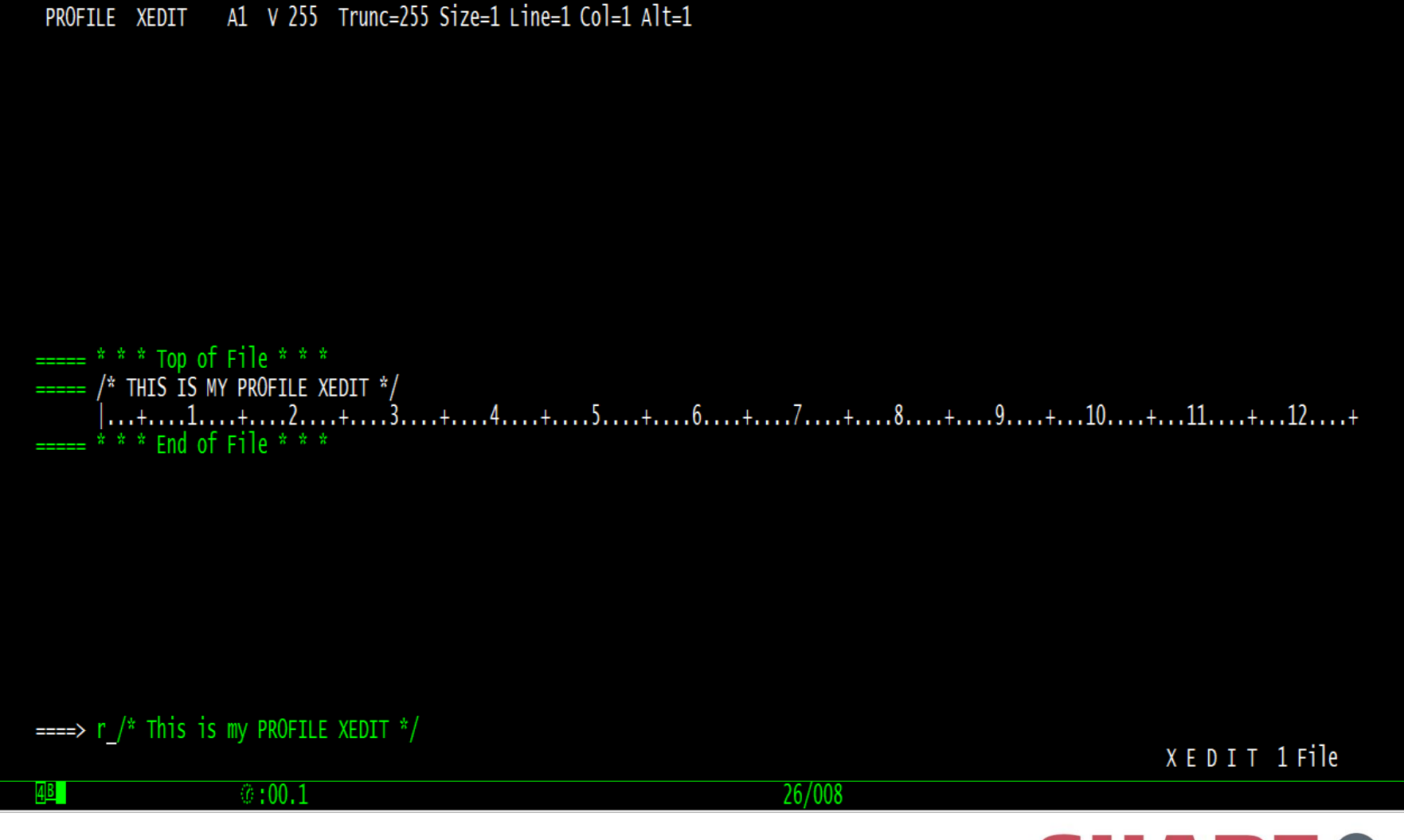

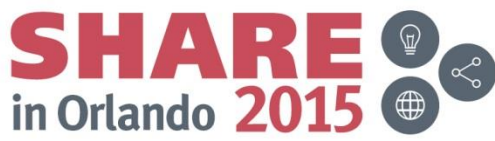

#### **Replaced line and going into Input mode**

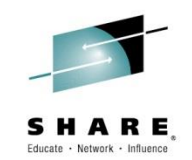

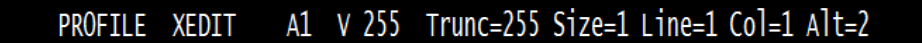

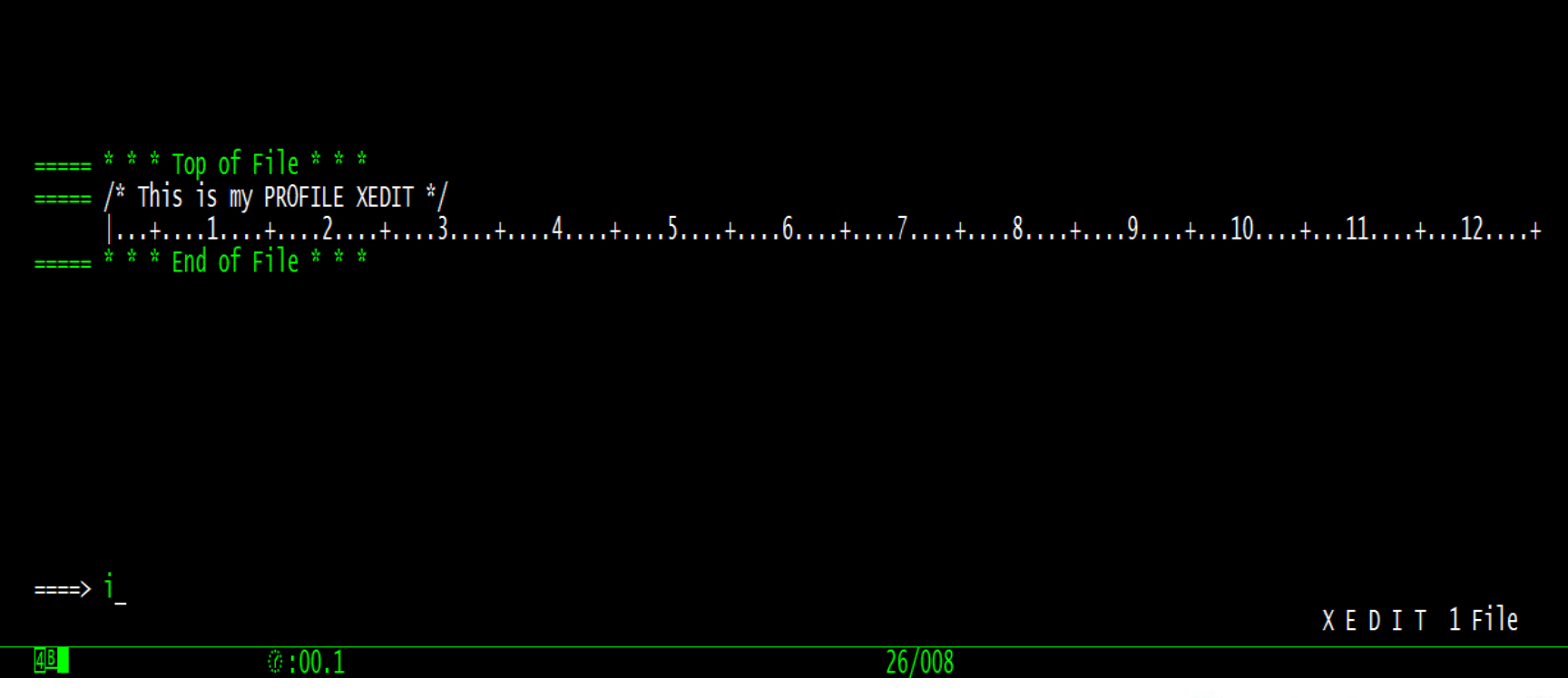

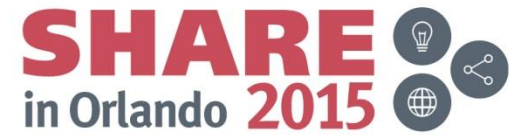

# **Leave input by hitting ENTER on null line**

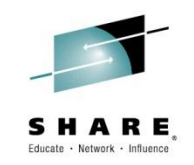

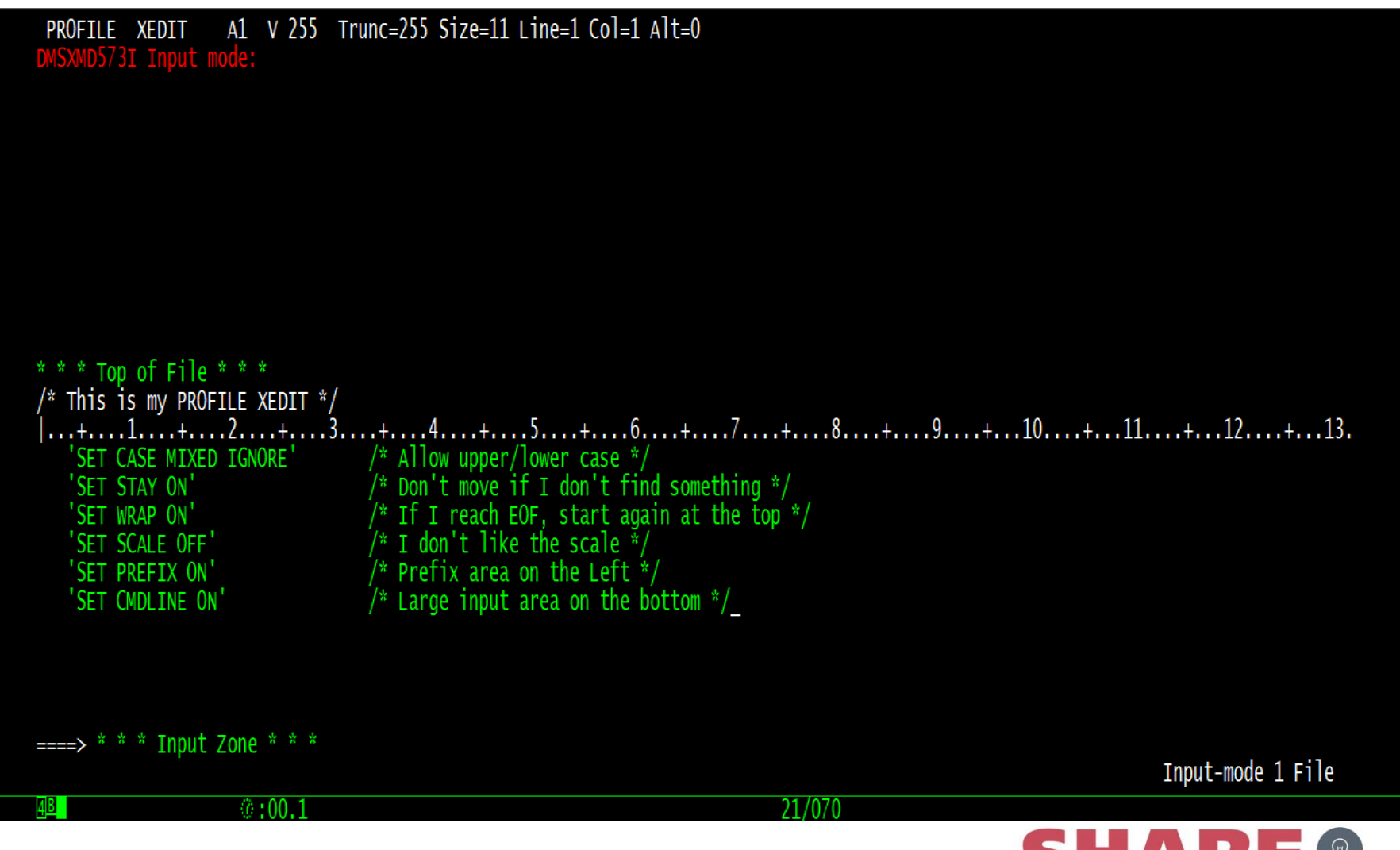

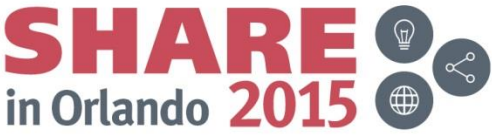

# **CASE**

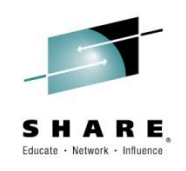

- CASE UPPER|MIXED RESPECT|IGNORE
	- Entry:
		- UPPER translates everything typed to uppercase
		- MIXED means just the way you type it
	- Search
		- RESPECT for searches, has to match exactly
		- IGNORE matches regardless of case
	- CASE MIXED IGNORE
		- /Airplane will locate:
			- » AIRPLANE  $\leftarrow$  UPPER RESPECT locates this one
			-
			- $\triangleright$  Airplane  $\leftarrow$  MIXED RESPECT locates this one
			- » airplane
			- » airPlane

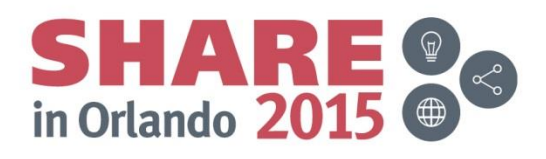

### **STAY and WRAP**

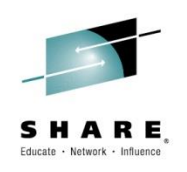

- SET STAY ON OFF
	- On = keep CURLINE if not found
- SET WRAP ON|OFF
	- On = search to EOF, then go to top and search to CURLINE

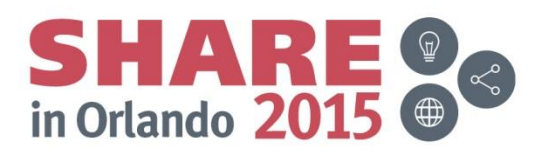

#### **CURLINE, CMDLINE, SCALE, TABLINE and PREFIX**

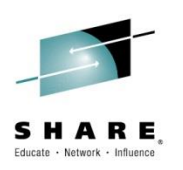

- CURLINE ON M+/-|n+/-
	- Current line pointer.
	- M is middle, Mn or M+n is middle plus n lines, is above middle
	- +n, or just n, is lines from top, -n is lines from bottom
- CMDLINE ON|TOP|BOTTOM
	- ON two lines at bottom of screen for commands
	- TOP one line on line 2
	- BOTTOM one line at bottom of screen
- SCALE OFF|ON M+/1|n+/-
- TABLINE OFF|ON M+/-|n+/-
- PREFIX OFF|ON LEFT|RIGHT – NUMS OFF|ON

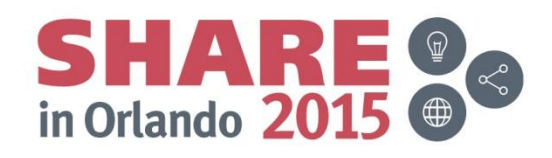

#### **This is what we look like so far**

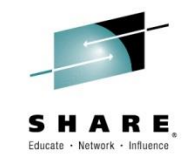

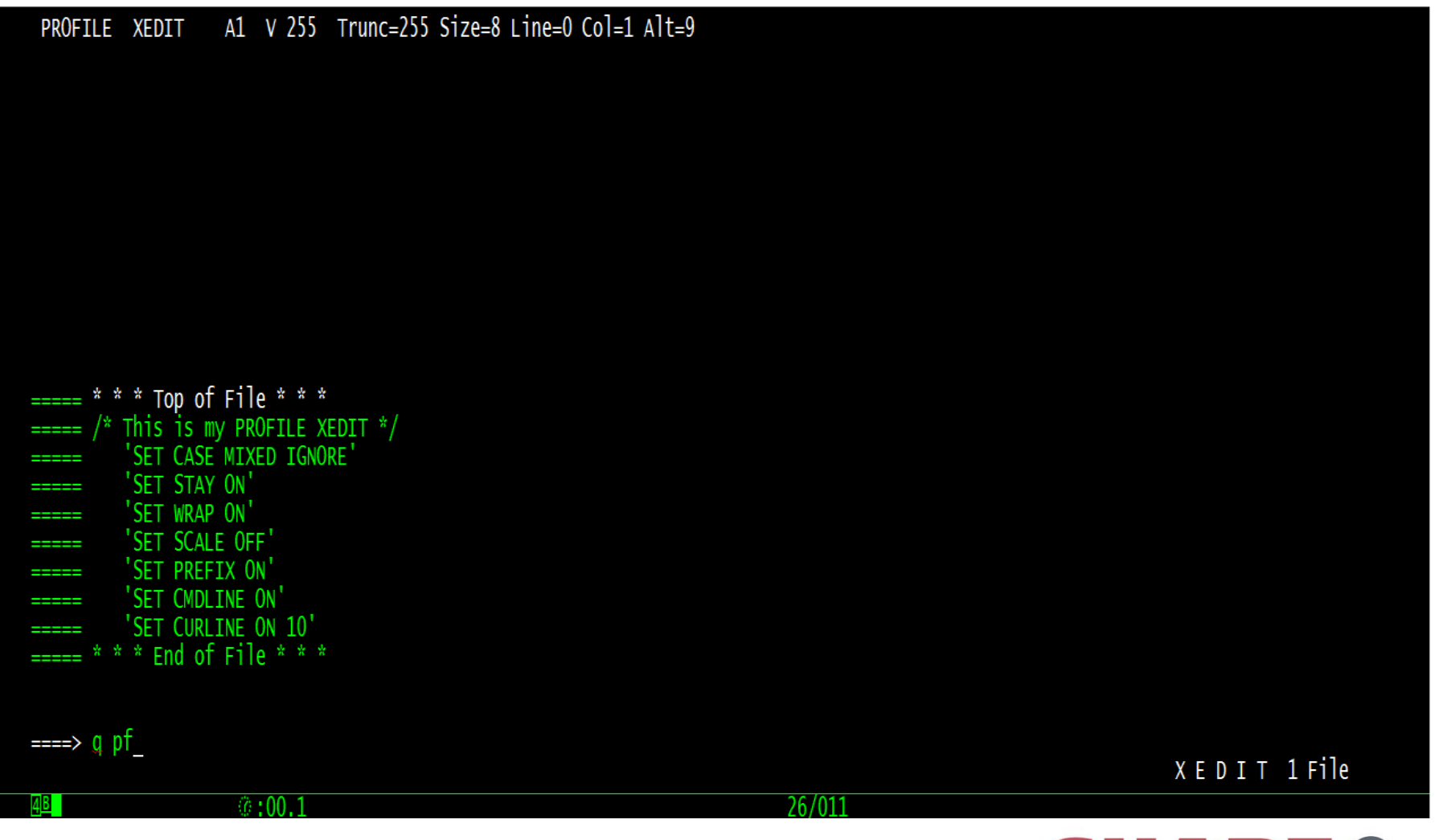

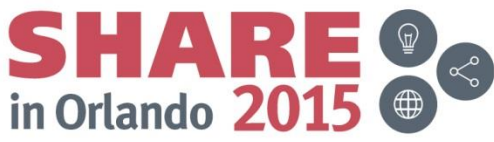

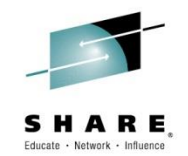

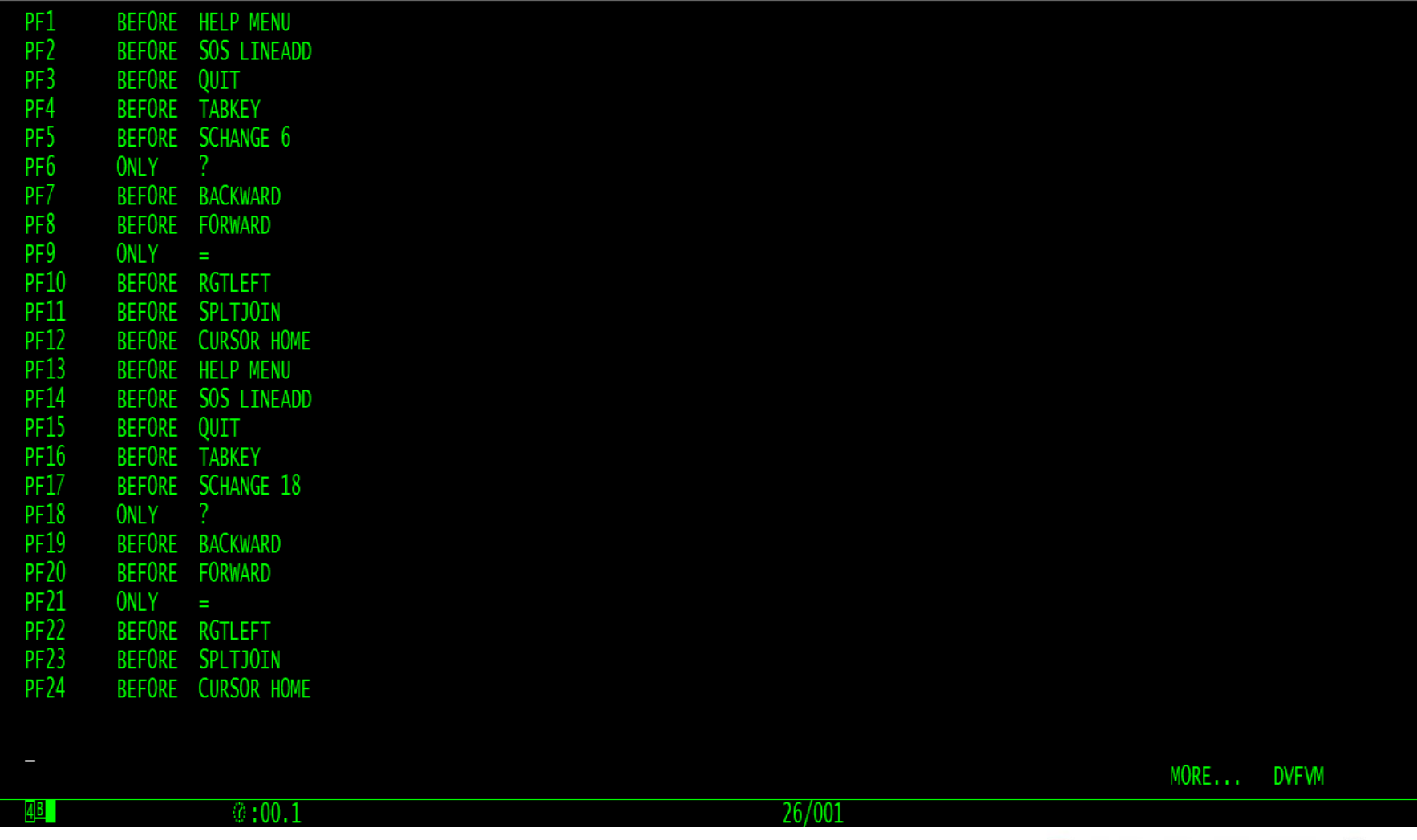

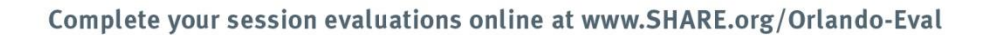

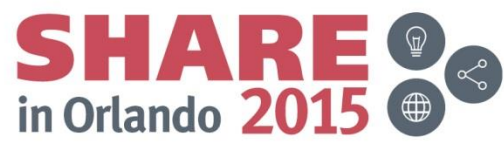

### **PF3 is QUIT! What if??**

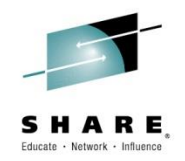

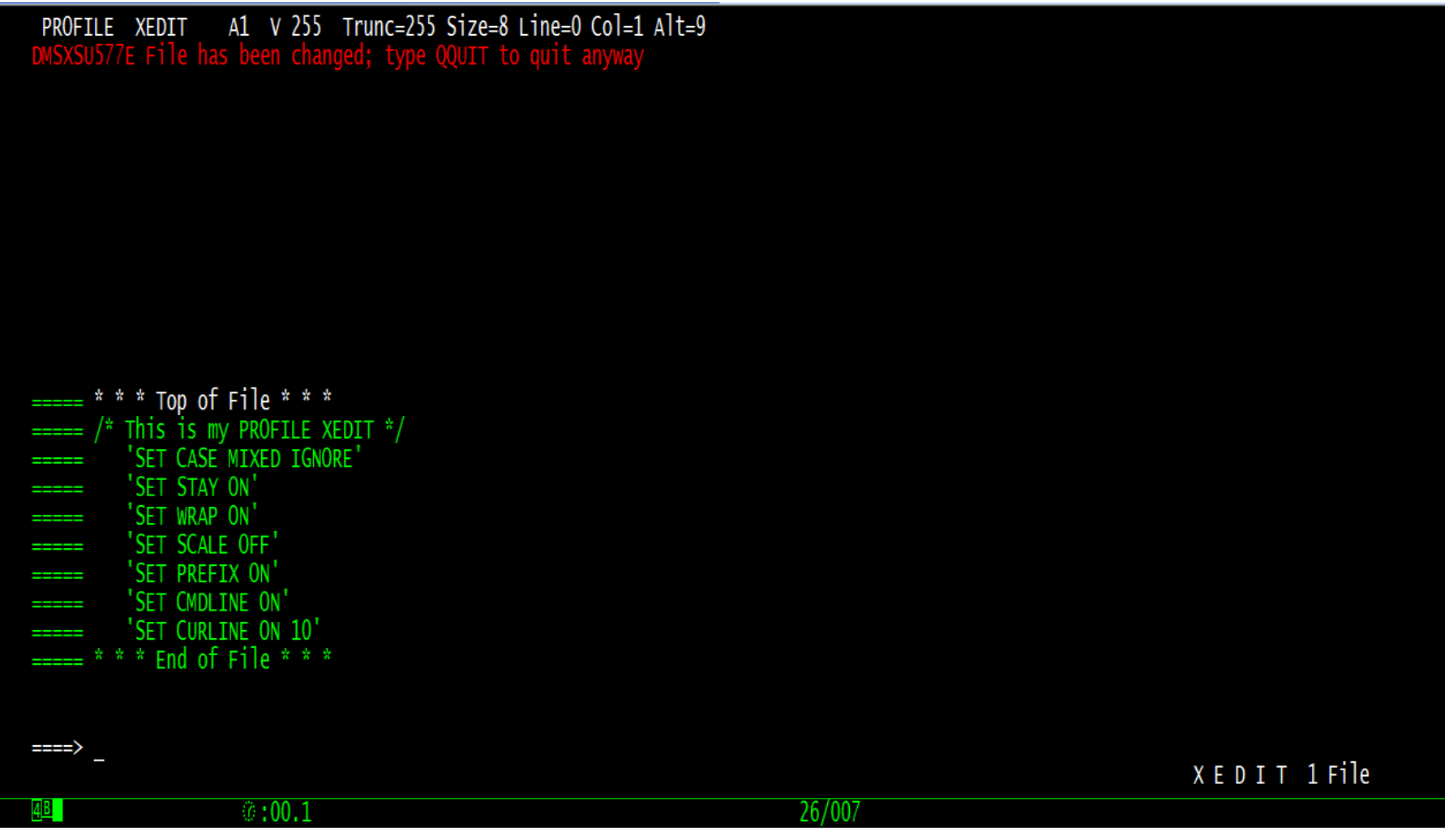

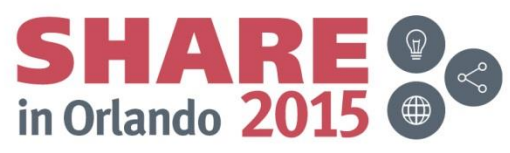

#### **Adding some color**

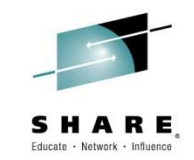

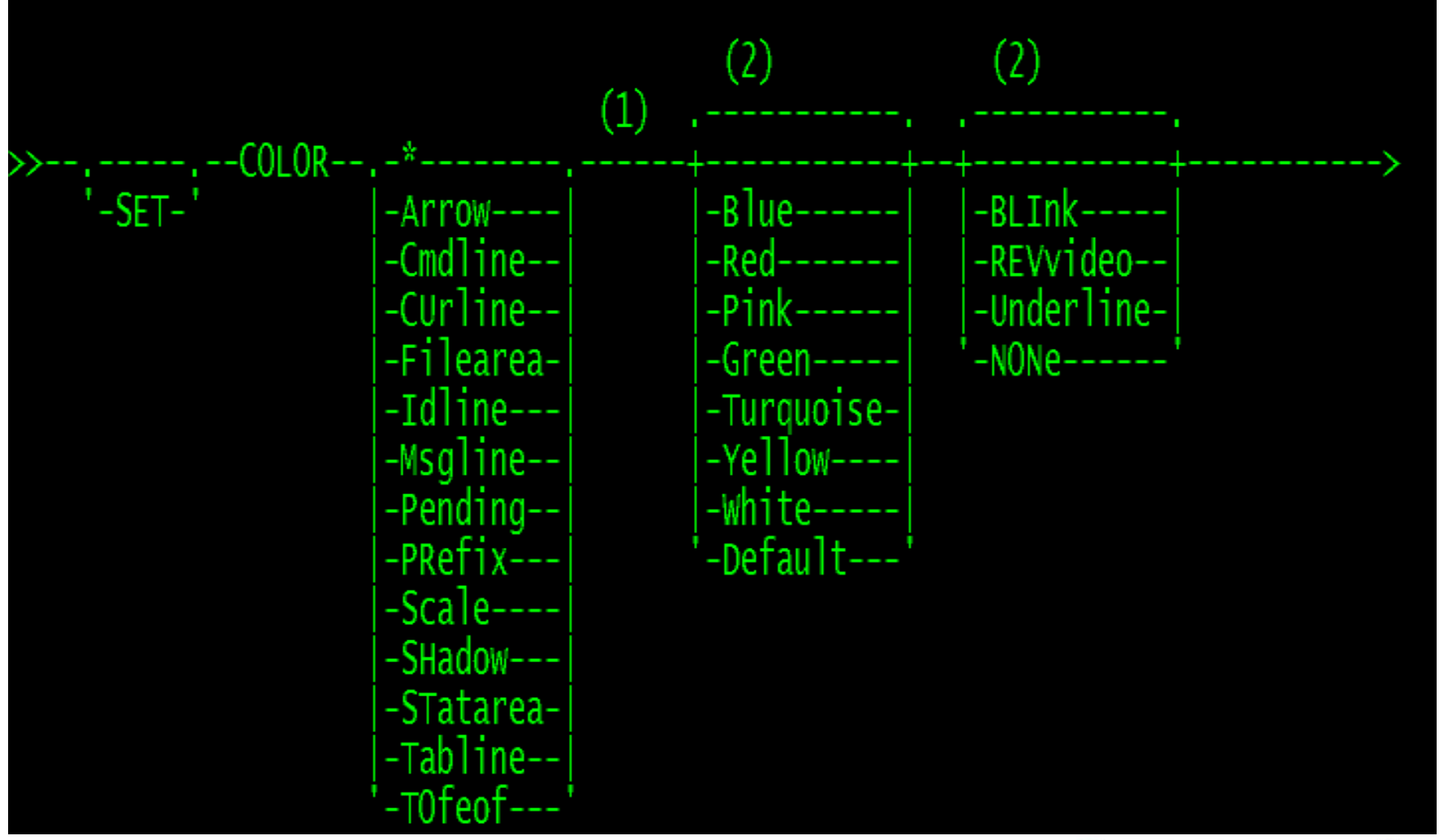

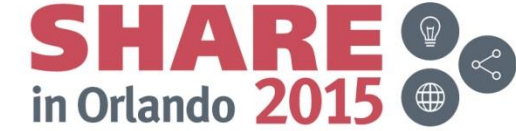

#### **Better, but more to do**

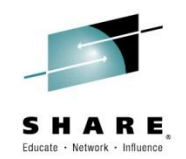

A1 V 255 Trunc=255 Size=15 Line=6 Col=1 Alt=0 PROFILE XEDIT

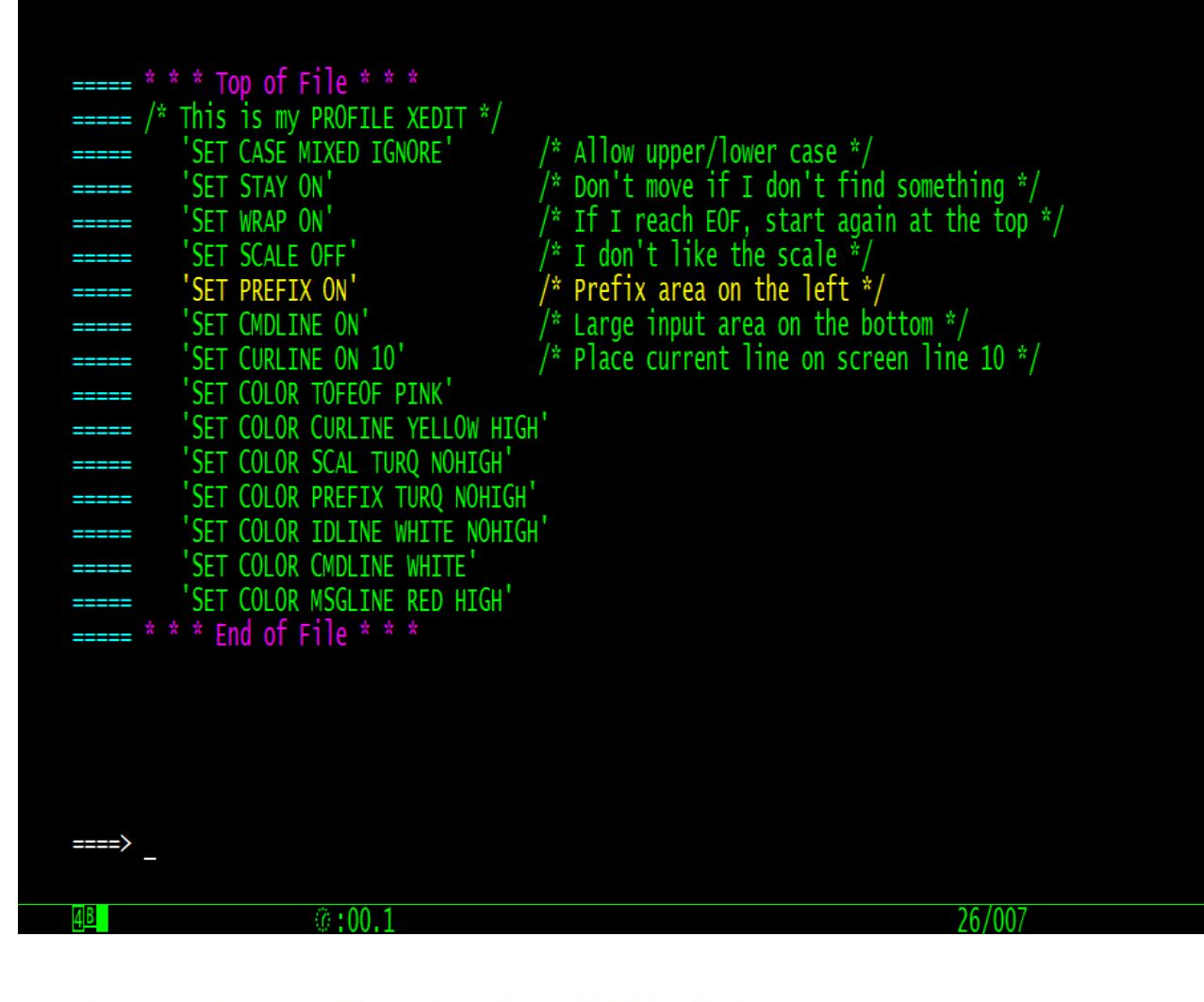

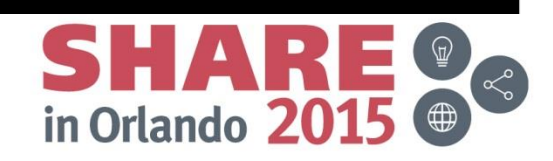

XEDIT 1 File

#### A look at the screen

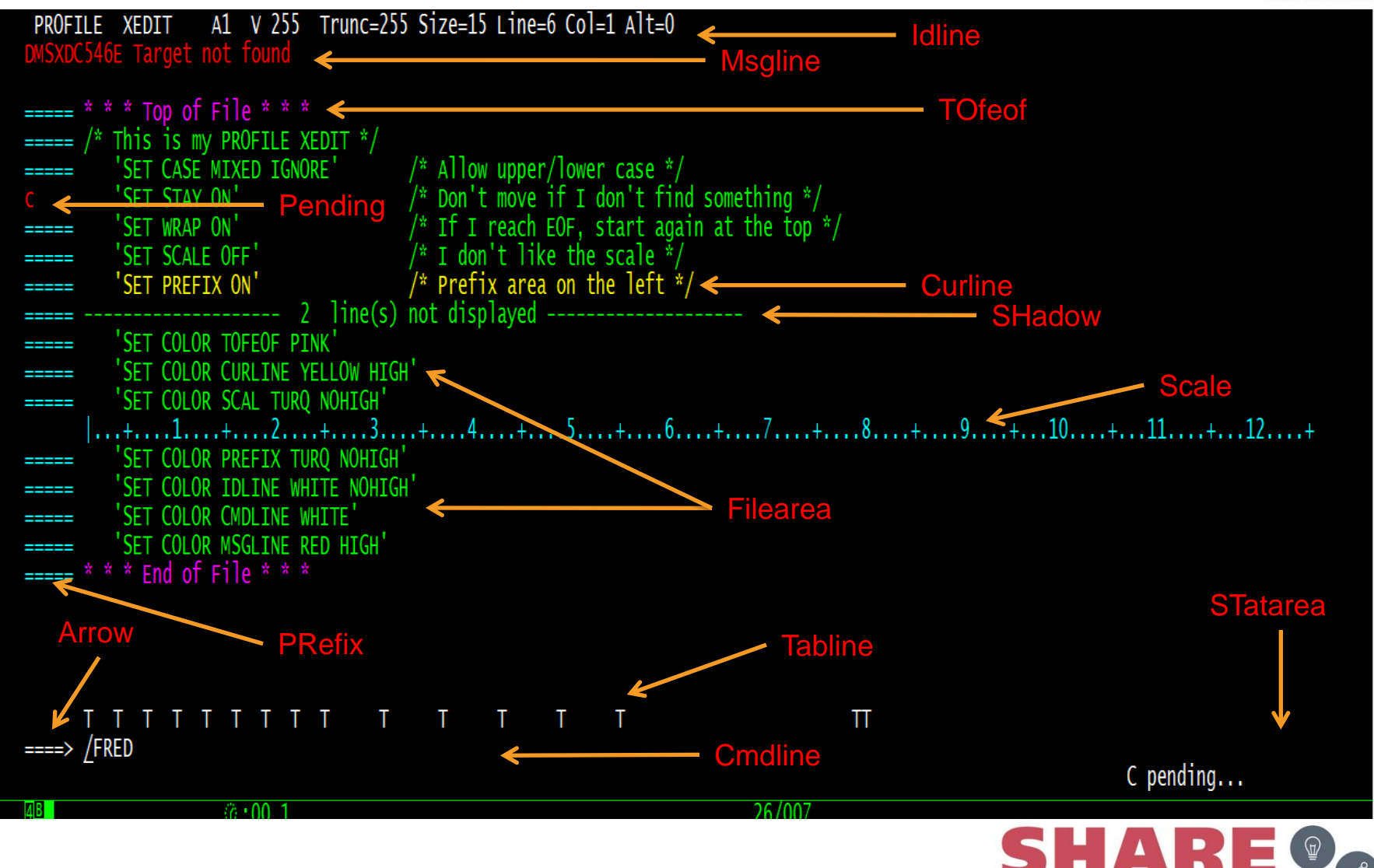

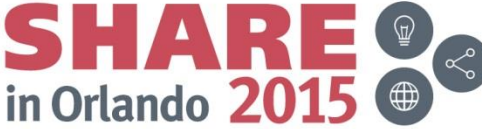

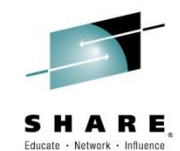

#### **Prefix**

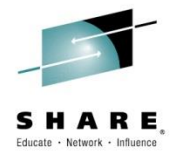

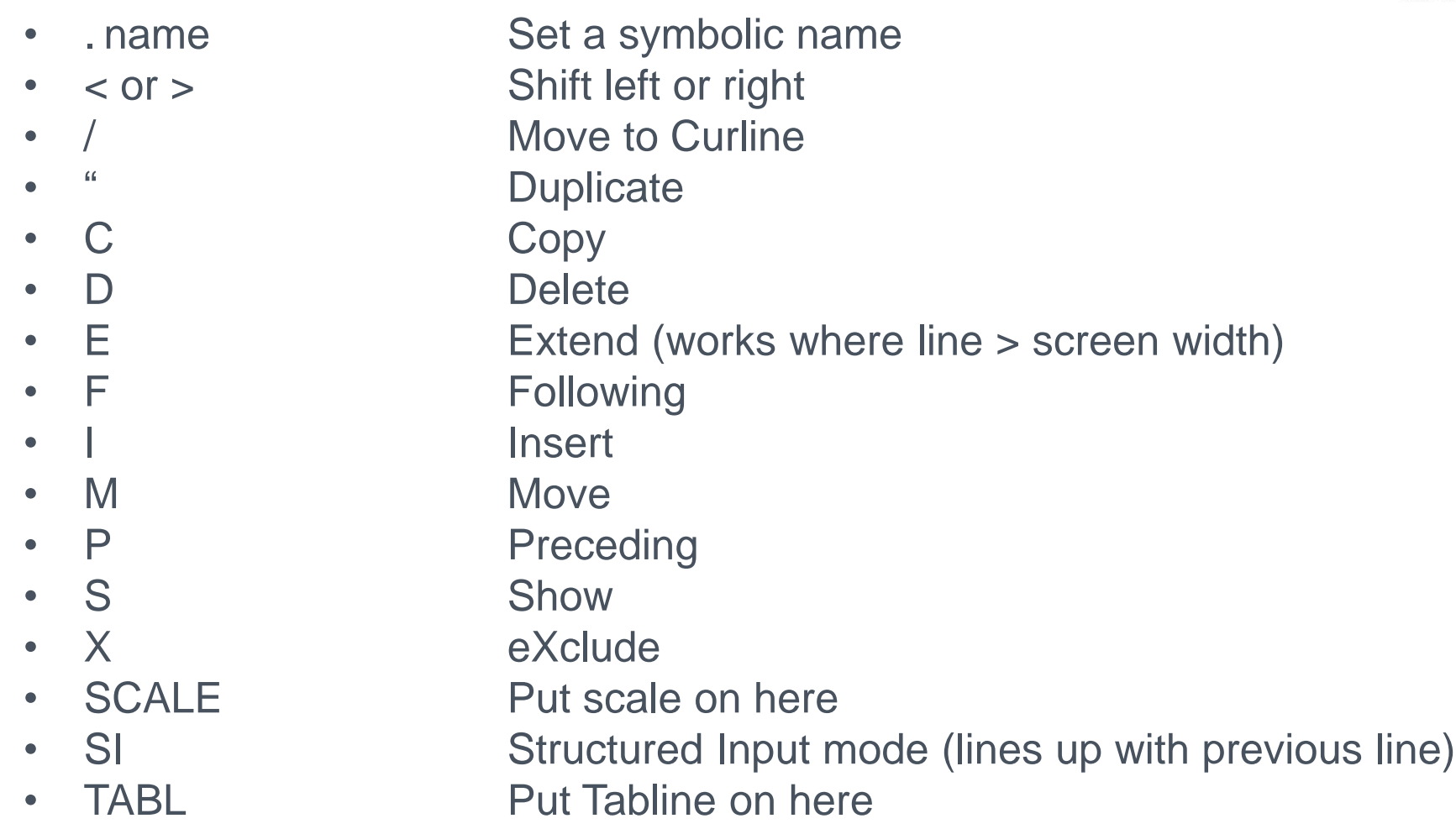

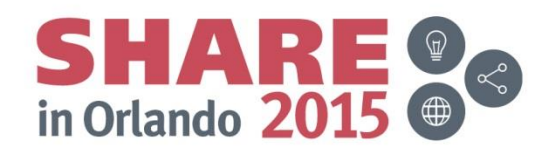

#### **More on Prefix**

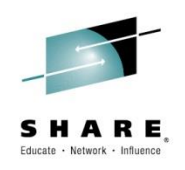

- Numbers may be included with command
	- C15 Copies next 15 lines
- Commands can be blocked: >>, <<,CC, DD, MM, XX
	- CC on two lines copies everything between

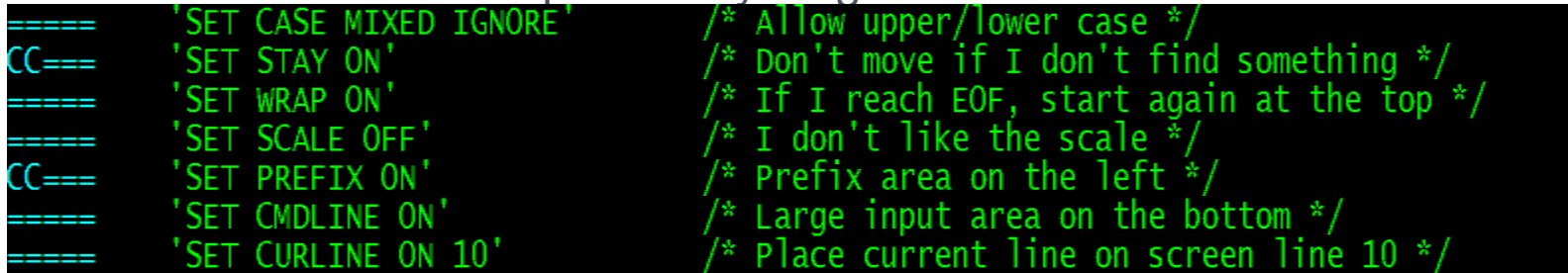

– >>4 indents all the lines between >> 4 columns

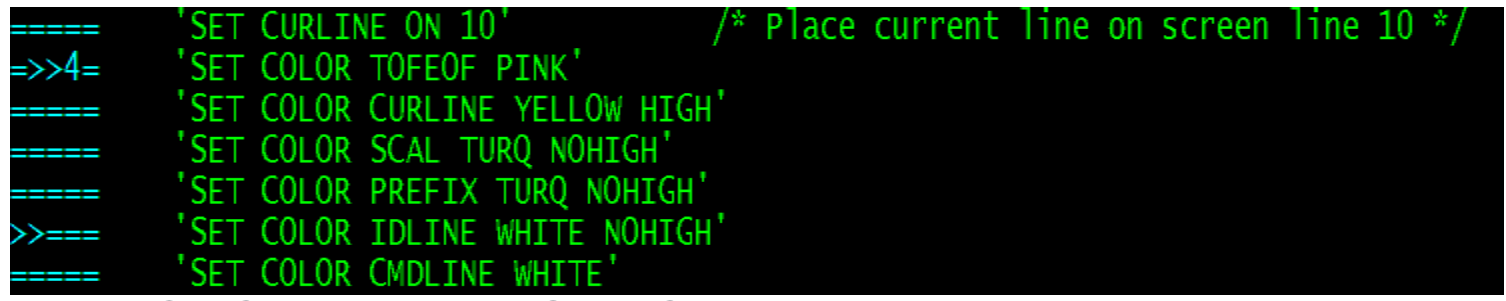

– On CMDLINE: RESET. Clears any pending, does not clear .name

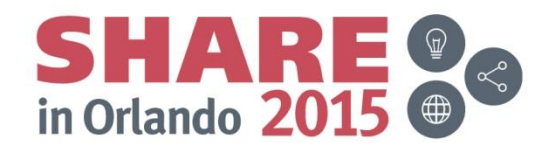

### **Location, location, location**

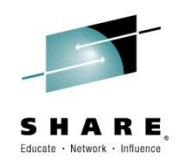

- 
- 
- 
- 
- 
- 
- 
- 
- 
- 
- 
- 
- FUp or FINDUp Toward the Top

:n **Go to a specific line** • Nx or x Move down x lines • Ux or  $-x$  Move up x lines • PF7 Move up a screen • PF8 Move down a screen

FOP **Go to top of file** • Bottom Go to bottom of file

• /string Go locate next occurrence of string • -/string Go locate previous occurrence of string • ^/string Locate a line without string

• Find string String starts in Column 1 • NFind string Line doesn't have string in Column 1

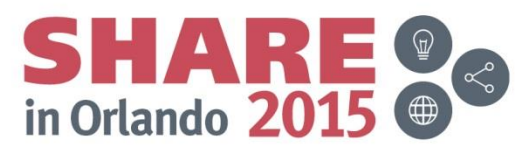

#### **What else can effect locate**

- SET VARBLANK OFF|ON
	- Allows string to have multiple blanks
	- $-$  /air plane locates air plane and air plane
- SET SPILL OFF|ON
	- Allows words in string to be split across lines
- SET ARBCHAR OFFON char
	- Arbchar is like a wildcard in string
		- ARBCHAR ON \$
		- /air\$plane locates airplane, air plane, or air in plane
- SET ZONE 1|zone1 \*|zone2
	- Restricts searches to items within the zone
- PRESERVE/RESTORE
	- PRESERVE Saves settings like ZONE, TABS, ARBCHAR etc.
	- RESTORE brings them back to what they were

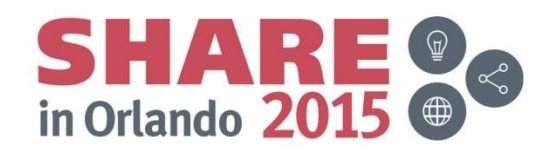

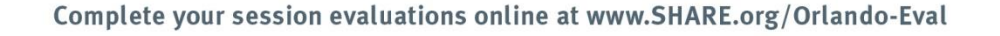

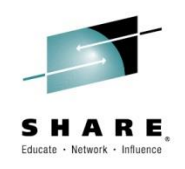

#### **ALL**

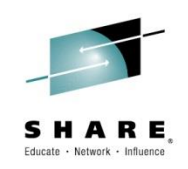

- All works like locate but display all lines in file with string
	- ALL /string/ Only displays lines containing string
	- ALL Displays all lines
- SHADOW ON shows: -- x line(s) -- not displayed
- Easy to find specific subdata
- SET SCOPE DISPLAY|ALL
	- ALL means changes hit all lines displayed or not

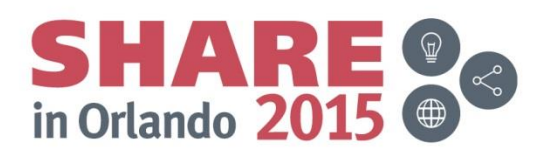

### **Range**

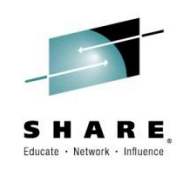

- Limit the activity to within the defined range (except FILE/SAVE)
- SET RANge target1 target2
	- Target can be:
		- Absolute :x
		- Relative n or –n
		- Name .name
		- String -/string/ or /string/
- Default is :1<sup>\*</sup>

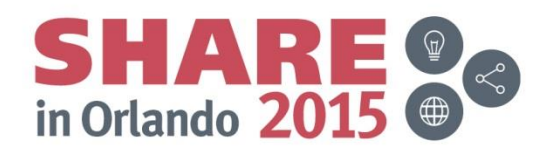

#### **RANGE -/scal/ /scal/**

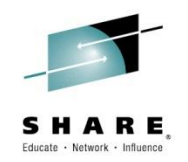

A1 V 255 Trunc=255 Size=15 Line=8 Col=1 Alt=0 PROFILE XEDIT

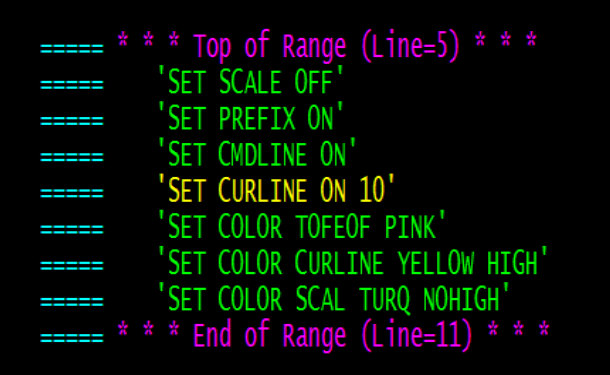

 $\circ$ :00.1

XEDIT 1 File

Complete your session evaluations online at www.SHARE.org/Orlando-Eval

26/007

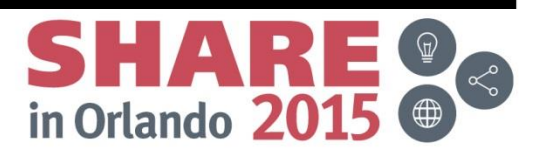

#### **Change and Alter**

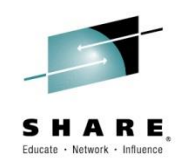

- Change /string/newstring/ lines|1 occurrences|1 relative\_position|1
	- Delimiter does not have to be a /
	- Lines can be # of lines, string, or .name
	- c/FRED/BARNEY/\* \* change all lines all occurances
	- c/FRED/BARNEY/1 3 3 change this line 3 times starting with 3rd FRED
- ALter char1 newchar lines occurrences relative\_position
	- Use for changing hex codes
	- Char1 and/or newchar can be 2-digit hex code
	- AL 5C 05
	- $AL * $$

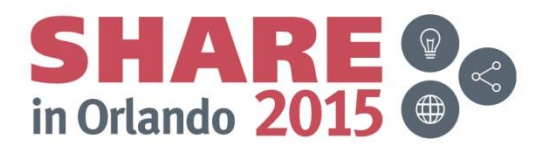

#### **So, how do we see those Hex codes?**

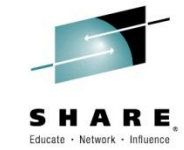

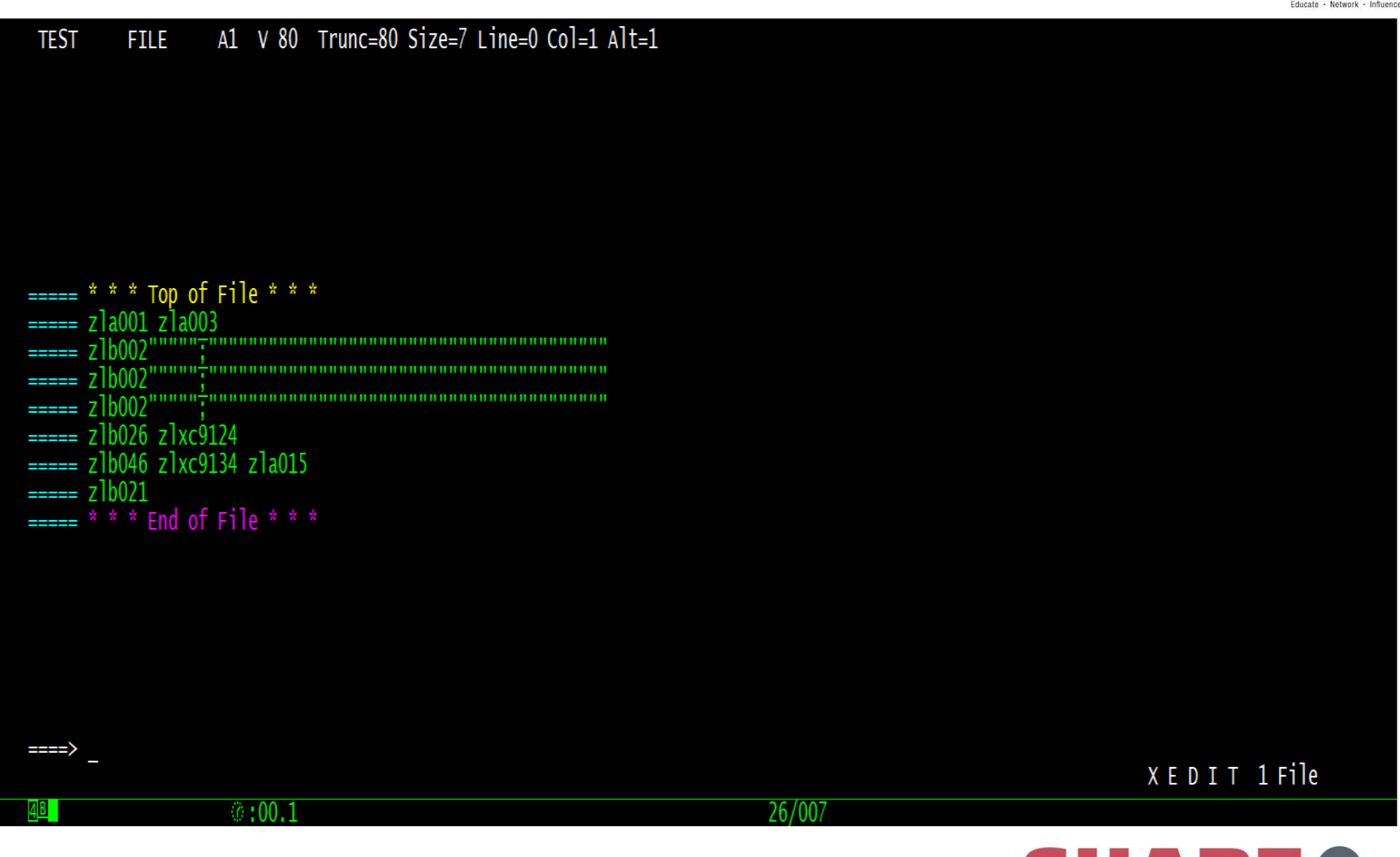

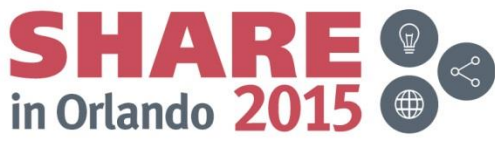

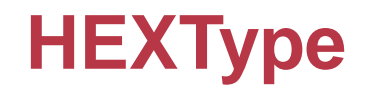

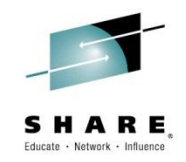

#### A1 V 80 Trunc=80 Size=7 Line=3 Col=1 Alt=1 **TEST FILE**

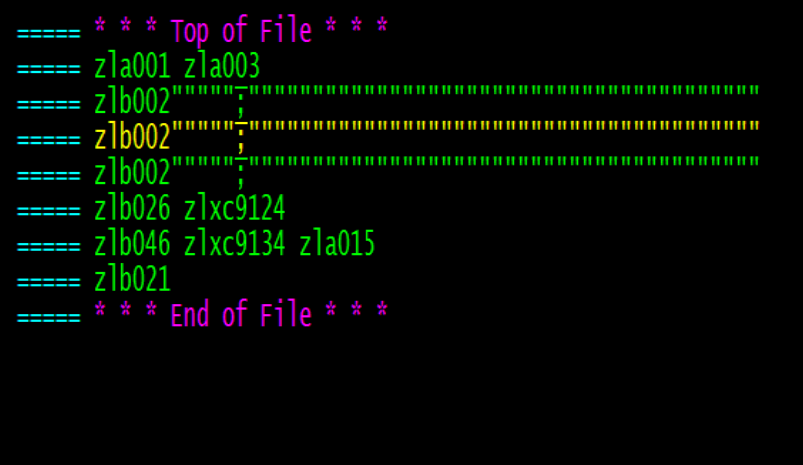

====> hext XEDIT 1 File  $\sqrt{6:00.1}$  $26/011$ 

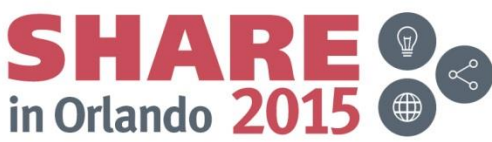

#### **Why Change and Alter are important**

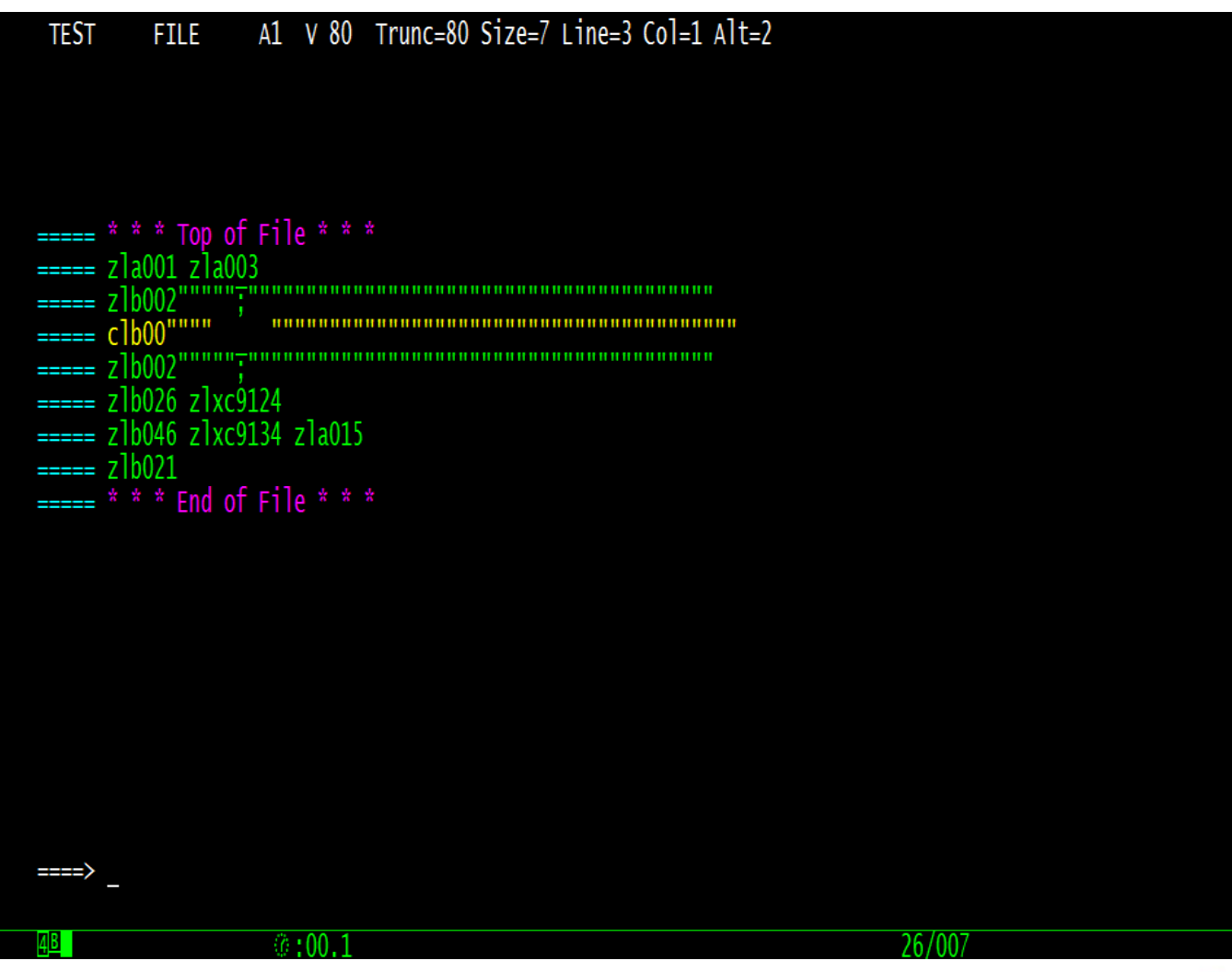

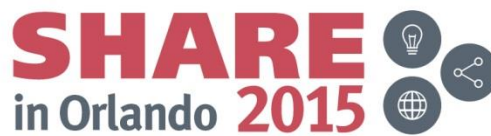

XEDIT 1 File

### **Verify Hex to display columns**

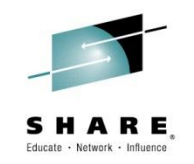

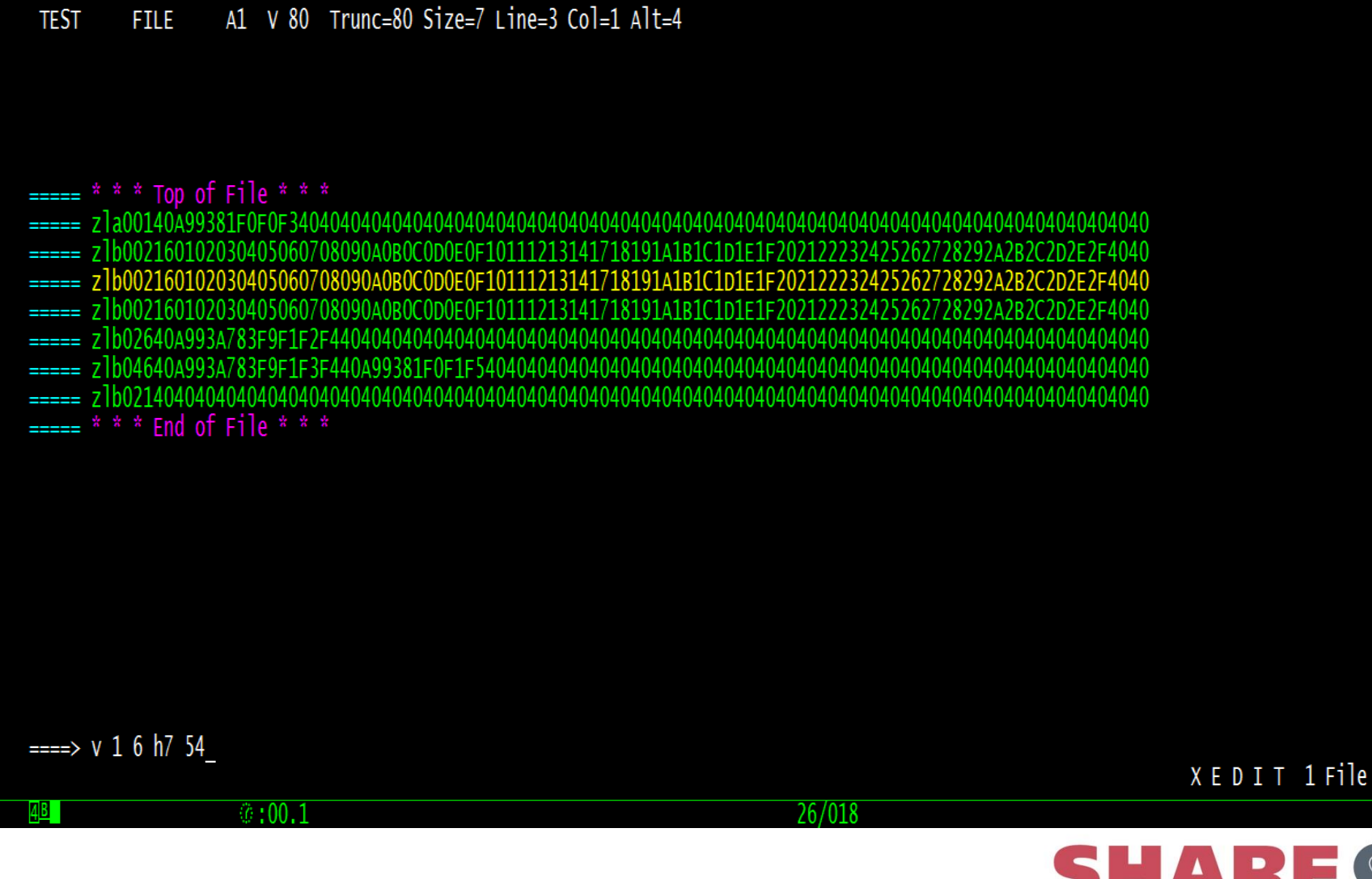

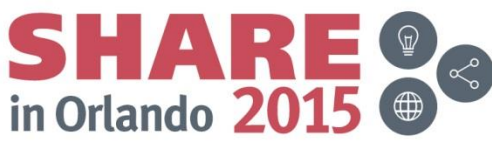

# **Verify**

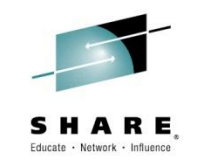

- Verify [Hex] start\_col end\_col ...
	- Up to 28 pairs can be specifed
	- Columns can be repeated
	- Can be in any order
		- V 1 8 20 27 60 66 1 8

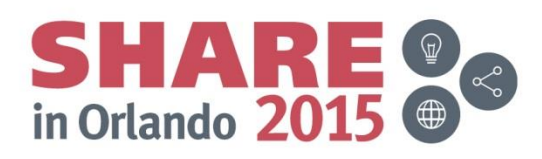

#### **Right/Left**

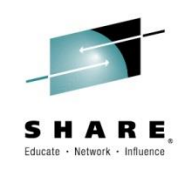

- Not to be confused with SHIFT which moves data
- Right n Shift view n columns right
- Left n Shift view n columns left
- PF10 RGTLEFT

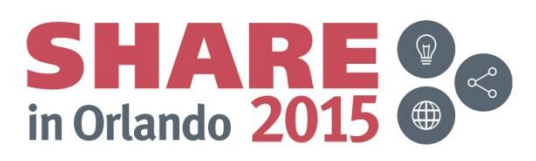

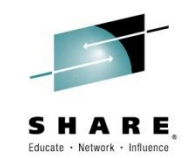

#### V\$BLDSYS FIELDS E1 V 241 Trunc=241 Size=21 Line=7 Col=1 Alt=0

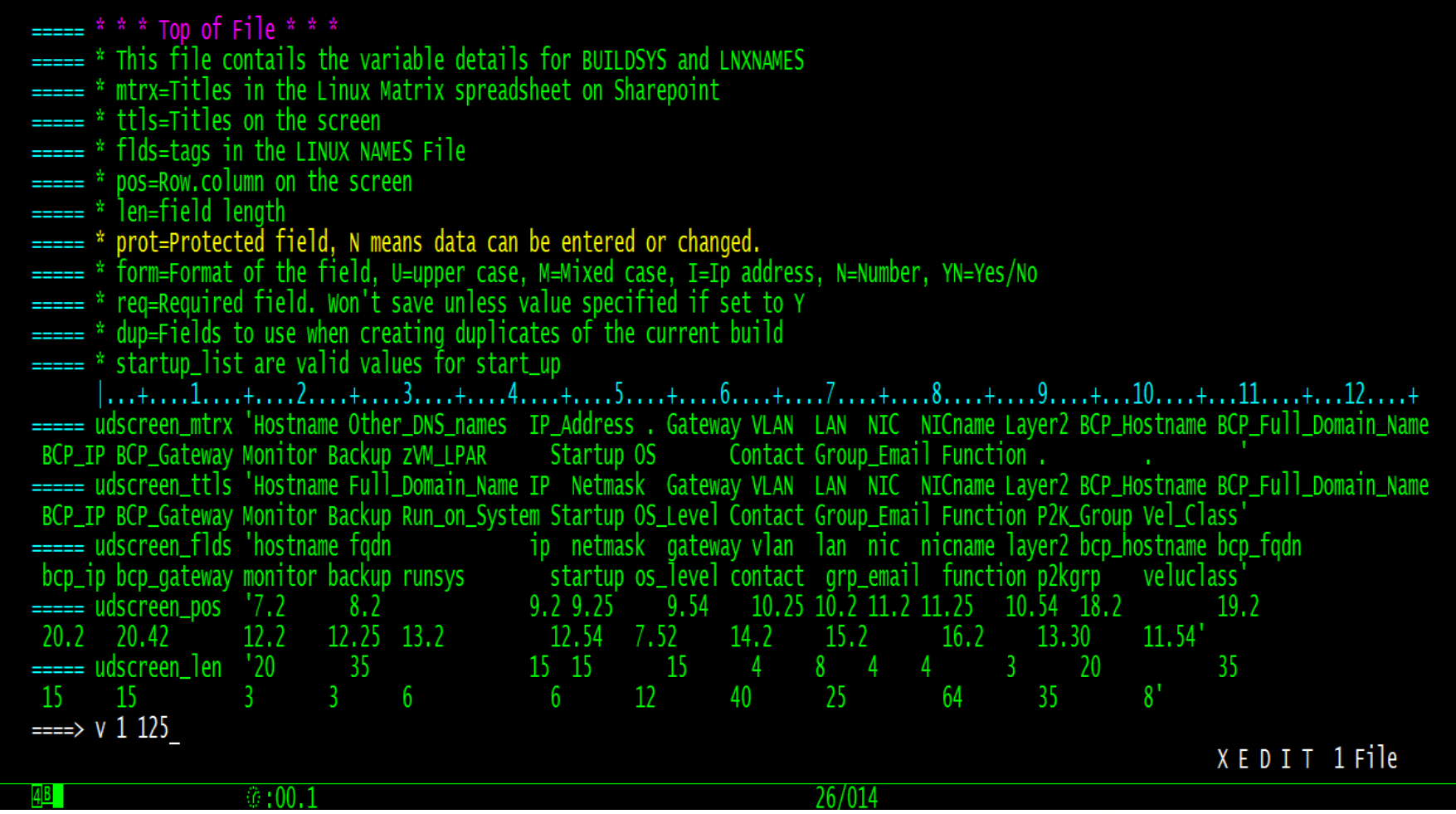

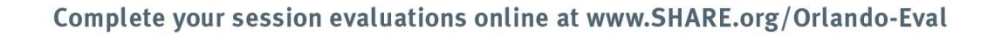

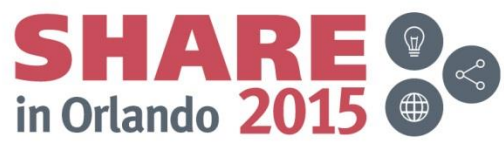

#### **PF10 RGTLEFT**

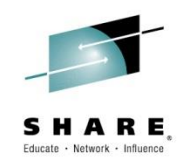

#### V\$BLDSYS FIELDS E1 V 241 Trunc=241 Size=21 Line=7 Col=1 Alt=0

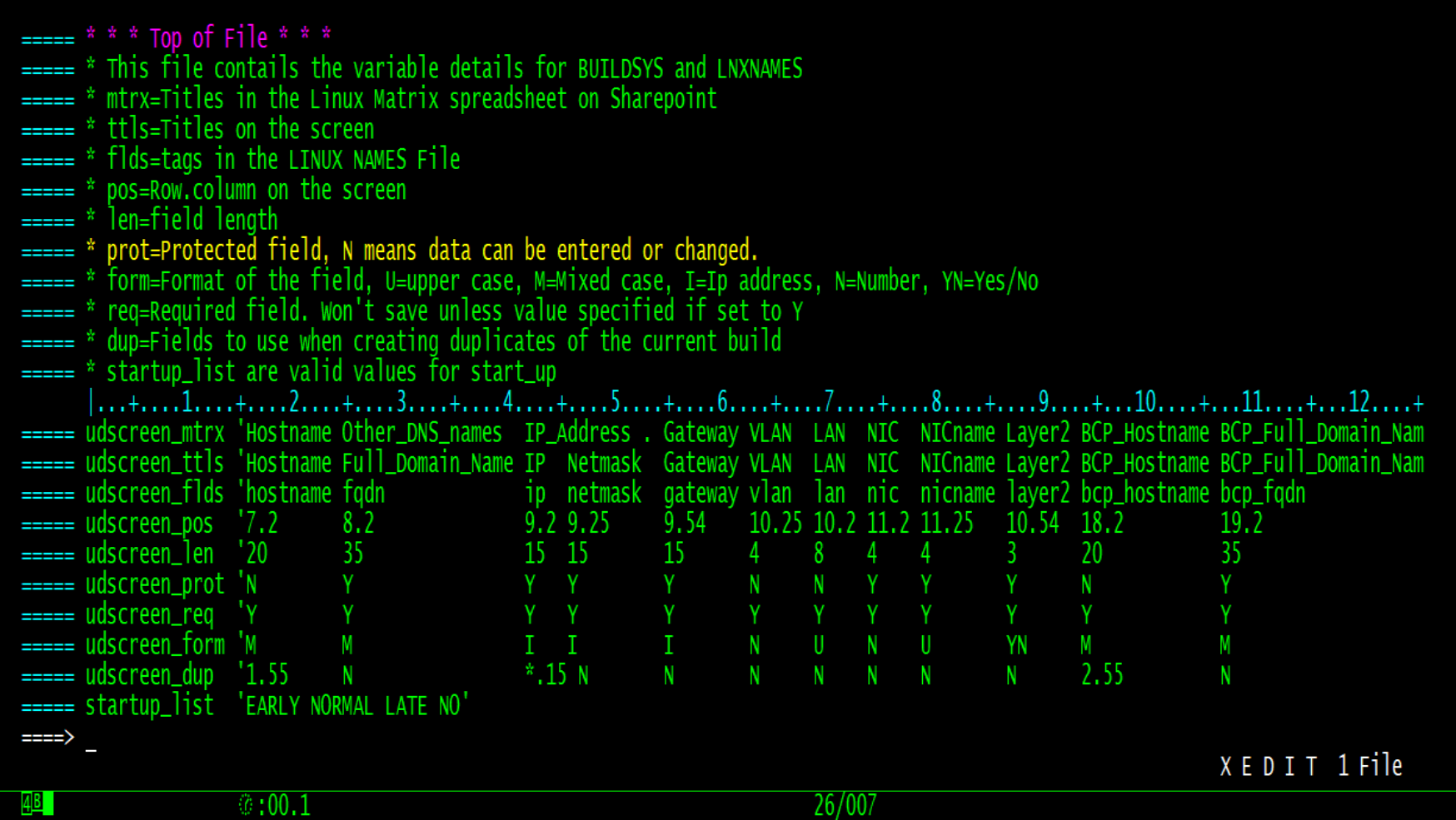

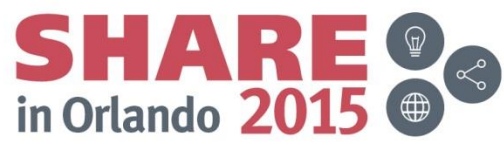

#### **PF10 again moves back**

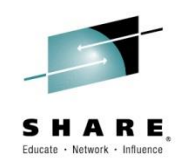

#### V\$BLDSYS FIELDS E1 V 241 Trunc=241 Size=21 Line=7 Col=1 Alt=0

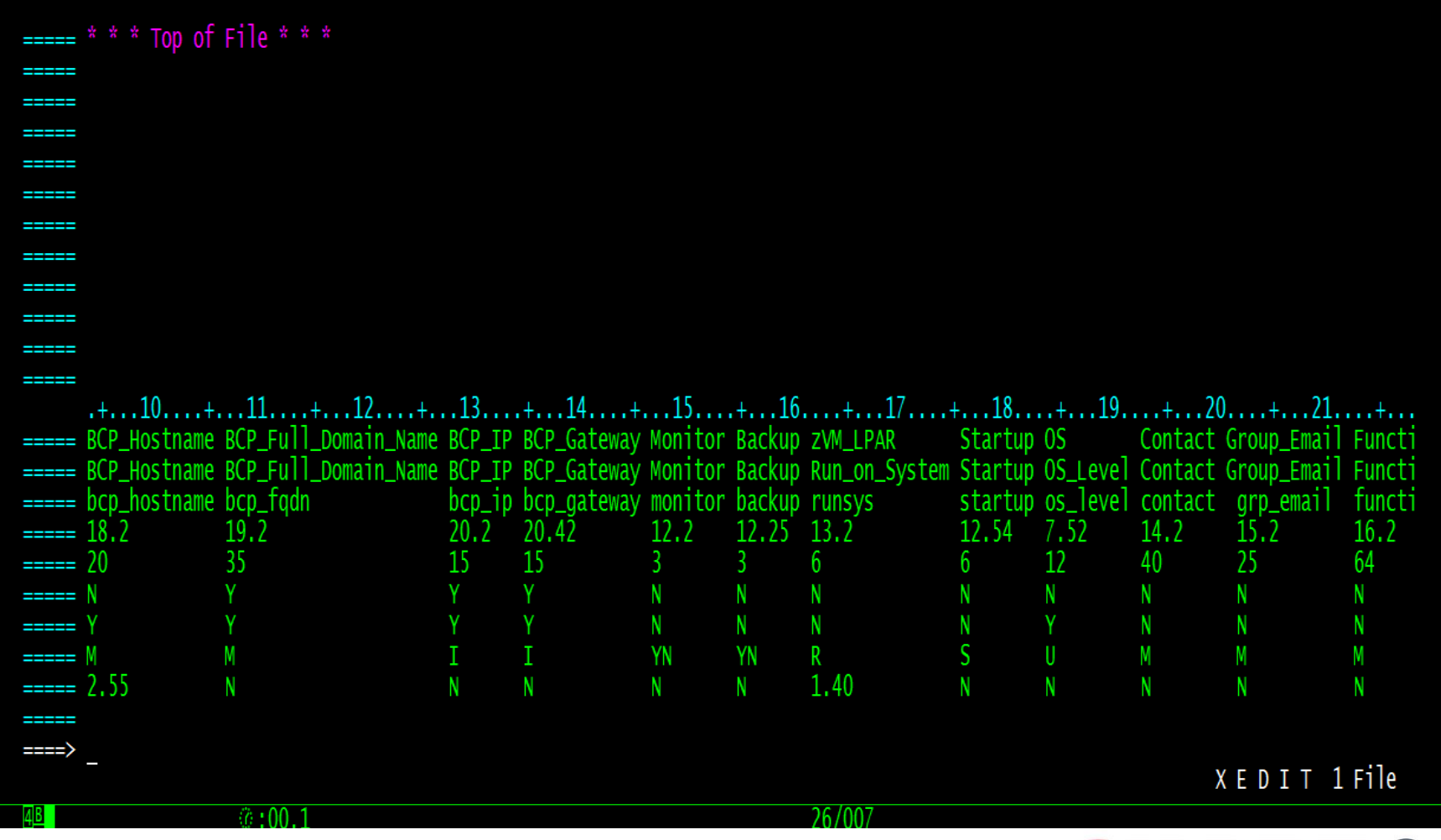

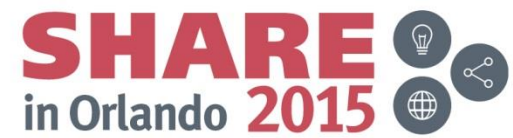

#### **RIGHT 100**

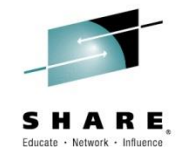

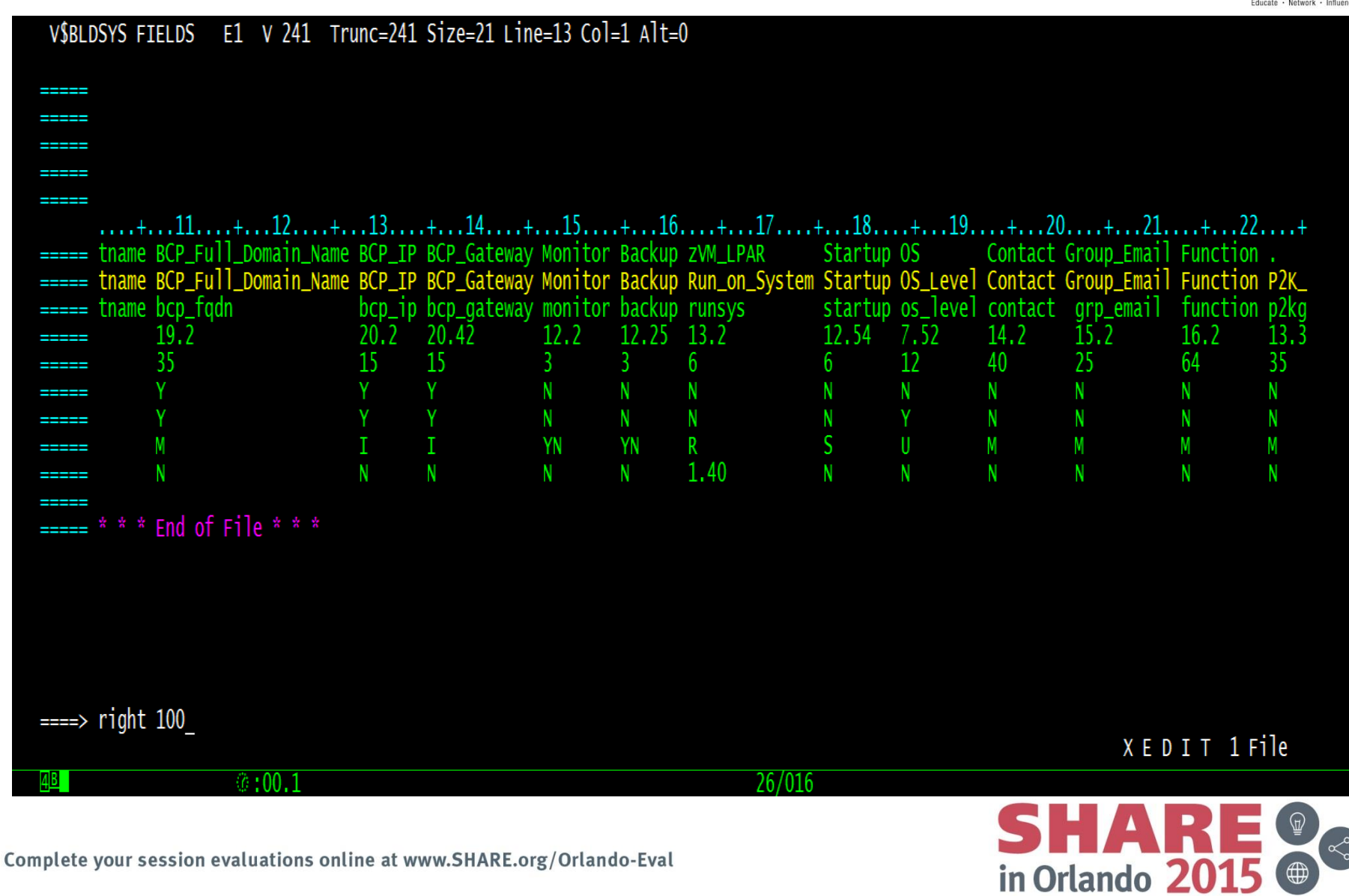

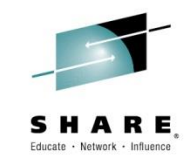

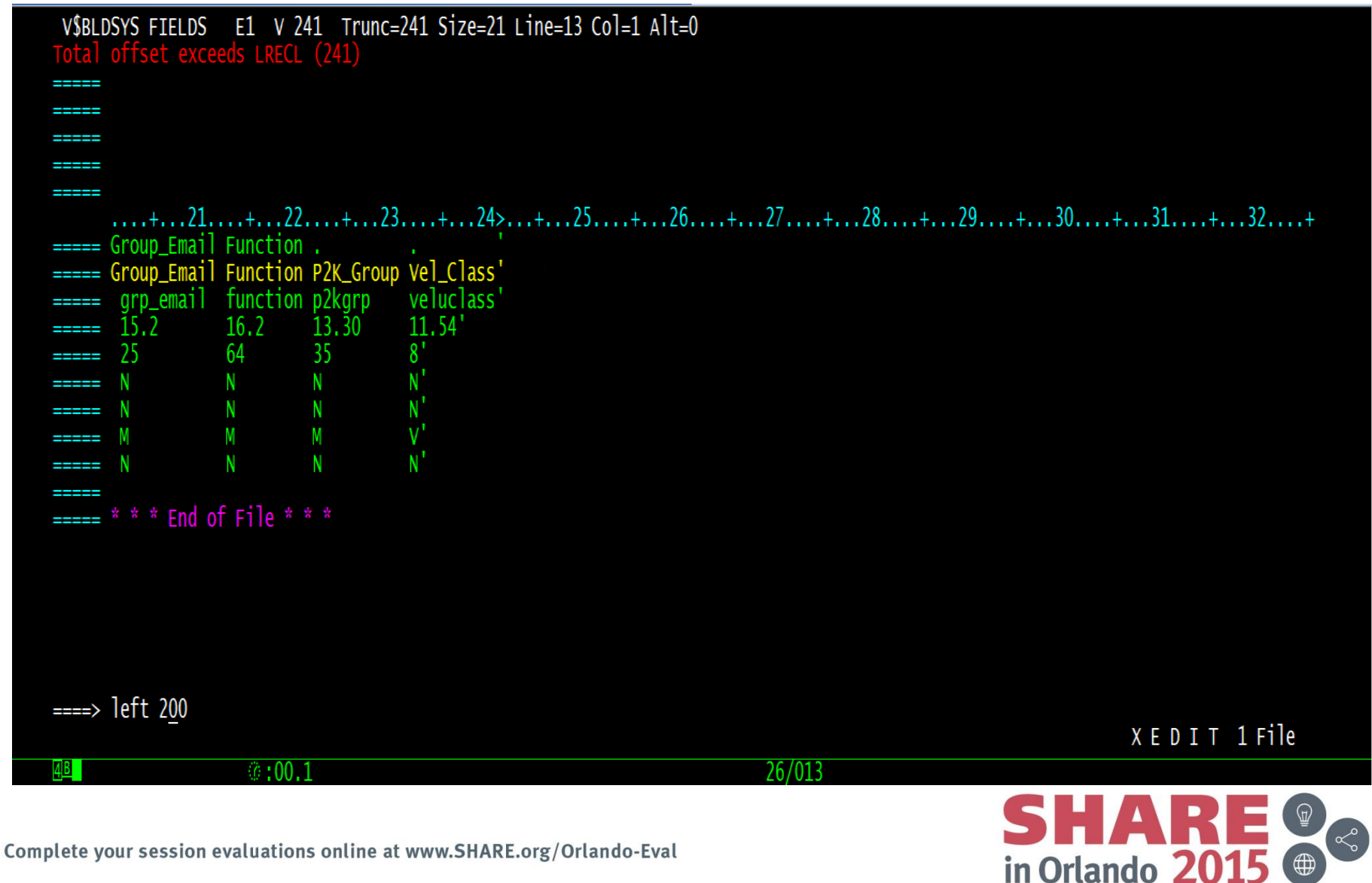

#### **Pieces**

- PUT n fn ft fm
	- Copy lines to a different file
	- Appends to end if file exists
- PUTD n fn ft fm
	- Same as PUT except Delete lines after copying
- GET fn ft fm firstrec number of recs
	- Pull a copy of records at curline

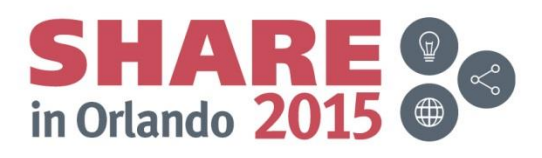

### **Multiple file**

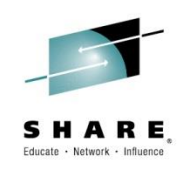

- XEDIT fn $|=$  ft $|=$  fm $|=$
- Q RING
	- DMSXQR530I 2 file(s) in storage
	- USER DISKMAP A1 F 100 Trunc=100 Size=705 Line=508 Col=1 Alt=0
	- USER DIRECT C1 F 80 Trunc=72 Size=4743 Line=4740 Col=1 Alt=0
- SCREEN n Horizontal Vertical
	- Split into 2 or more screens
	- Can define up to 16 screens with SCREEN DEFINE

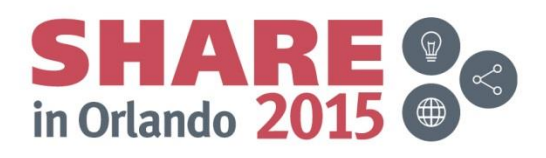

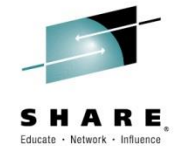

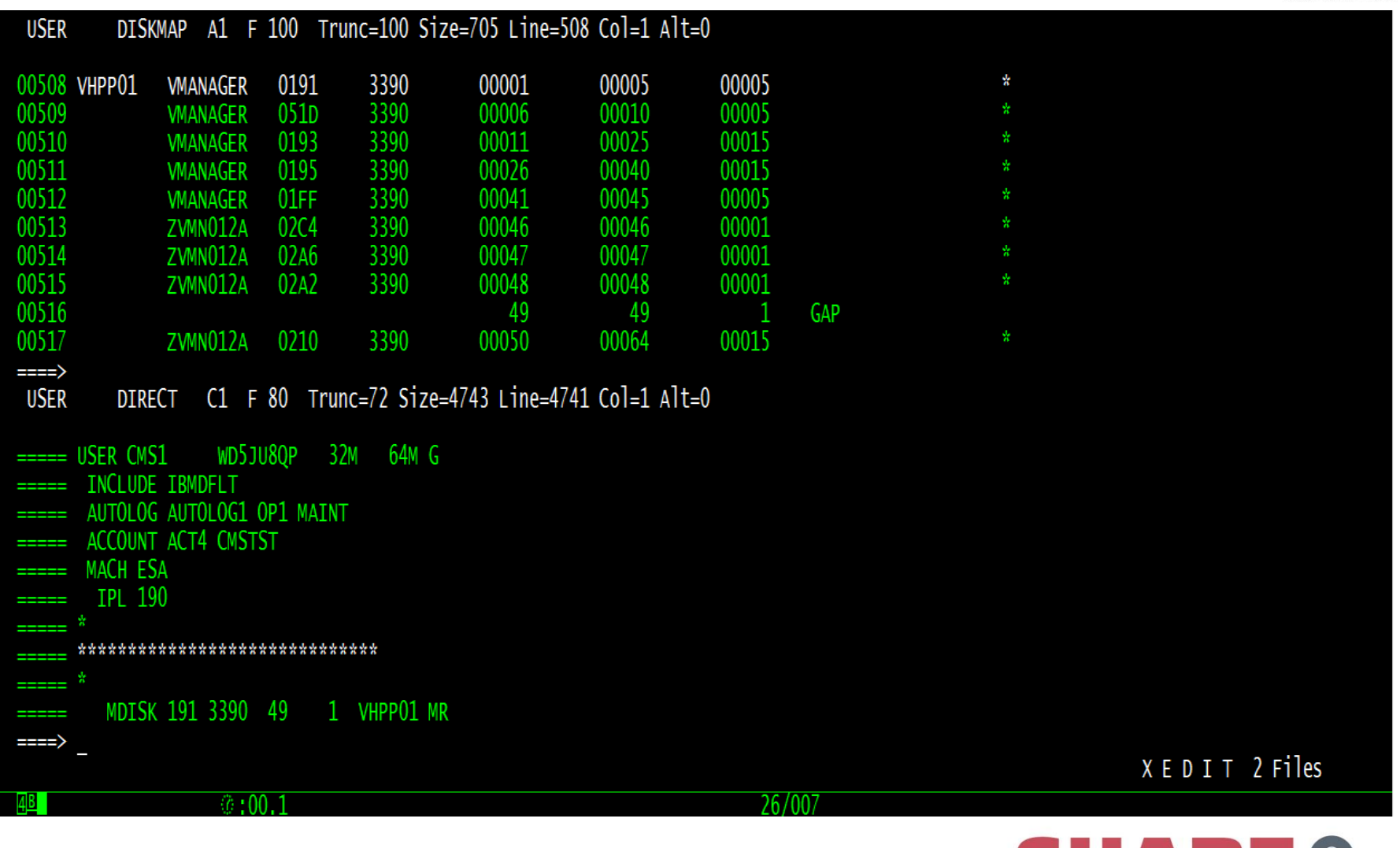

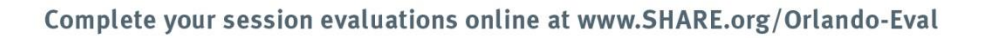

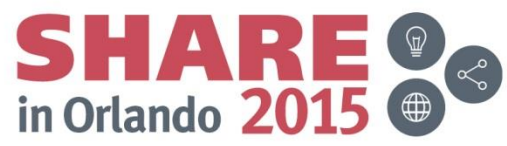

#### **Column commands**

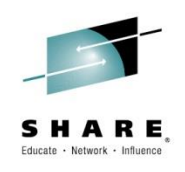

- CAppend string Add to the end on the line
- CDelete x Deletes x number of characters
- CFirst Put column pointer in col 1
- CInsert string Insert string at column pointer
- CLAst Move column pointer to end of zone
- CLocate ?? Move column pointer to ...
	- could be an absolute column number
	- Relative column number
	- String
		- /string finds first occurrence on a line and goes to next line
		- CL string finds next occurrence, even if on same line

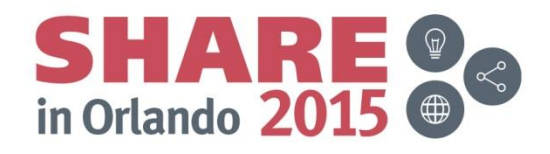

# **Saving data and leaving the file**

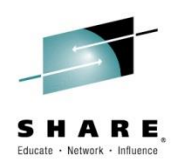

- AUTOSAVE n A|mode
	- Save file every n changes. Creates an AUTOSAVE file that can be used to recover if terminal session gets terminated or lost. QUIT leaves AUTOSAVE file intact. FILE or SAVE erases AUTOSAVE FILE.
- SAVE fn ft fm
	- Save data to disk, reset ALT=0
- SSAVE fn ft fm
	- If fileid was changed or file exists, replace file.
- FILE fn ft fm
	- Save the file and QUIT
- FFILE
	- If fileid was changed to an existing file, replace file and quit
- QUIT
	- Leave file.
- QQUIT
	- Leave file without saving even if changes were made.

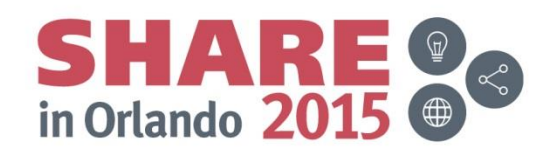

#### **EXECs**

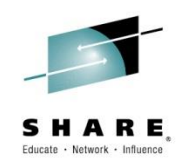

- Three types of EXEC languages
	- &CONTROL OFF (default)  $-$  EXEC
	- EXEC2 & TRACE OFF
	- $-$  REXX  $/$ \*/

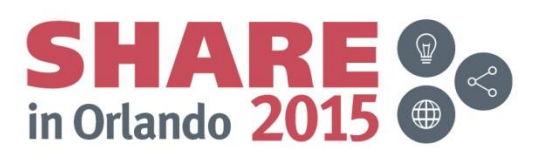

### **A split screen exec**

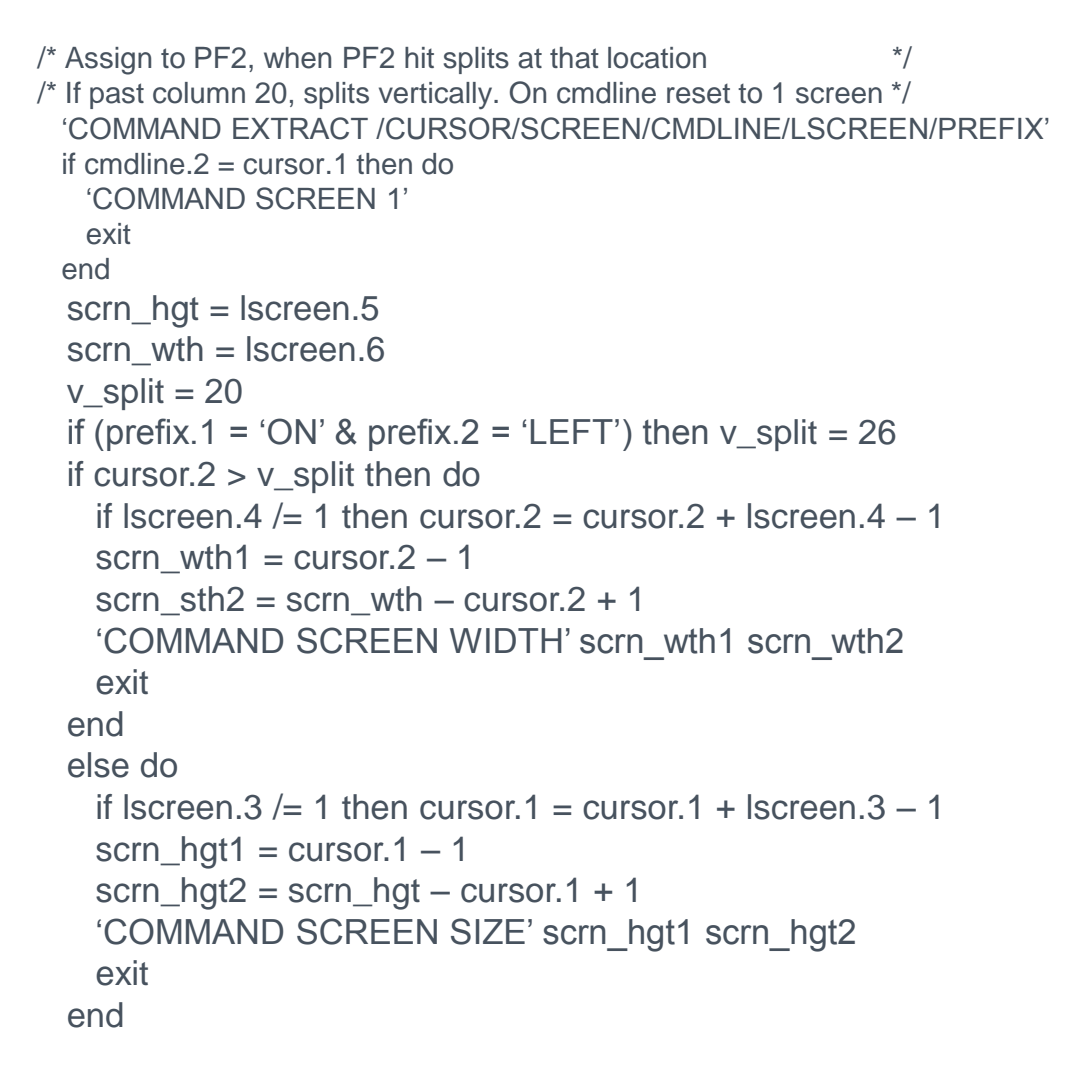

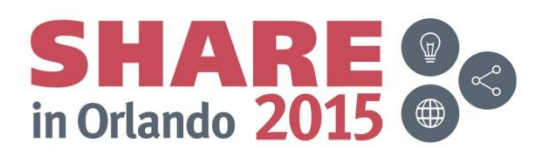

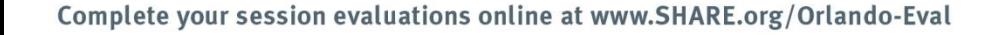

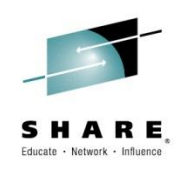

#### **SPLSCR in action**

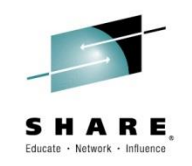

B1 V 255 Trunc=255 Size=36 Line=0 Col=1 Alt=0 PROFILE XEDIT  $=$  ==== \* \* \* Top of File \* \* \*  $\frac{1}{2}$  -====  $\frac{7}{2}$  Standard profile for XEDIT on my account. \*/ 'SET MSGMODE OFF' ===== 'CMSEDIT ON 'SET SCAL OFF'  $=$  $=$  $=$  $=$  $=$ 'SET CASE MIXED IGNORE' -----'SET STAY ON ===== 'SET SHADOW OFF' ===== 'SET CURLINE ON 10' ===== 'SET MSGMODE ON' ----'SET WRAP ON ===== 'SET COLOR TOFEOF PINK' ----'SET COLOR CURLINE YELLOW HIGH' ===== 'SET COLOR SCAL TURQ NOHIGH' **------**'SET COLOR PREFIX TURQ NOHIGH'<br>'SET COLOR IDLINE WHITE NOHIGH' ----=====  $\Rightarrow$ 第·00 Complete your session evaluations online at www.SHARE.org/Orlando-Eval

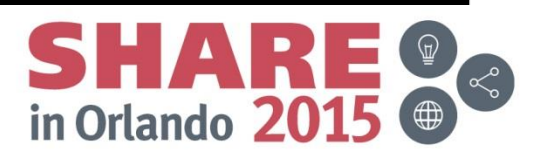

XEDIT 1 File

#### **Go from horizontal to vertical**

PROFILE XEDIT

B1 V 255 Trunc=255 Size=36 Line=0 Col=1 Alt=0

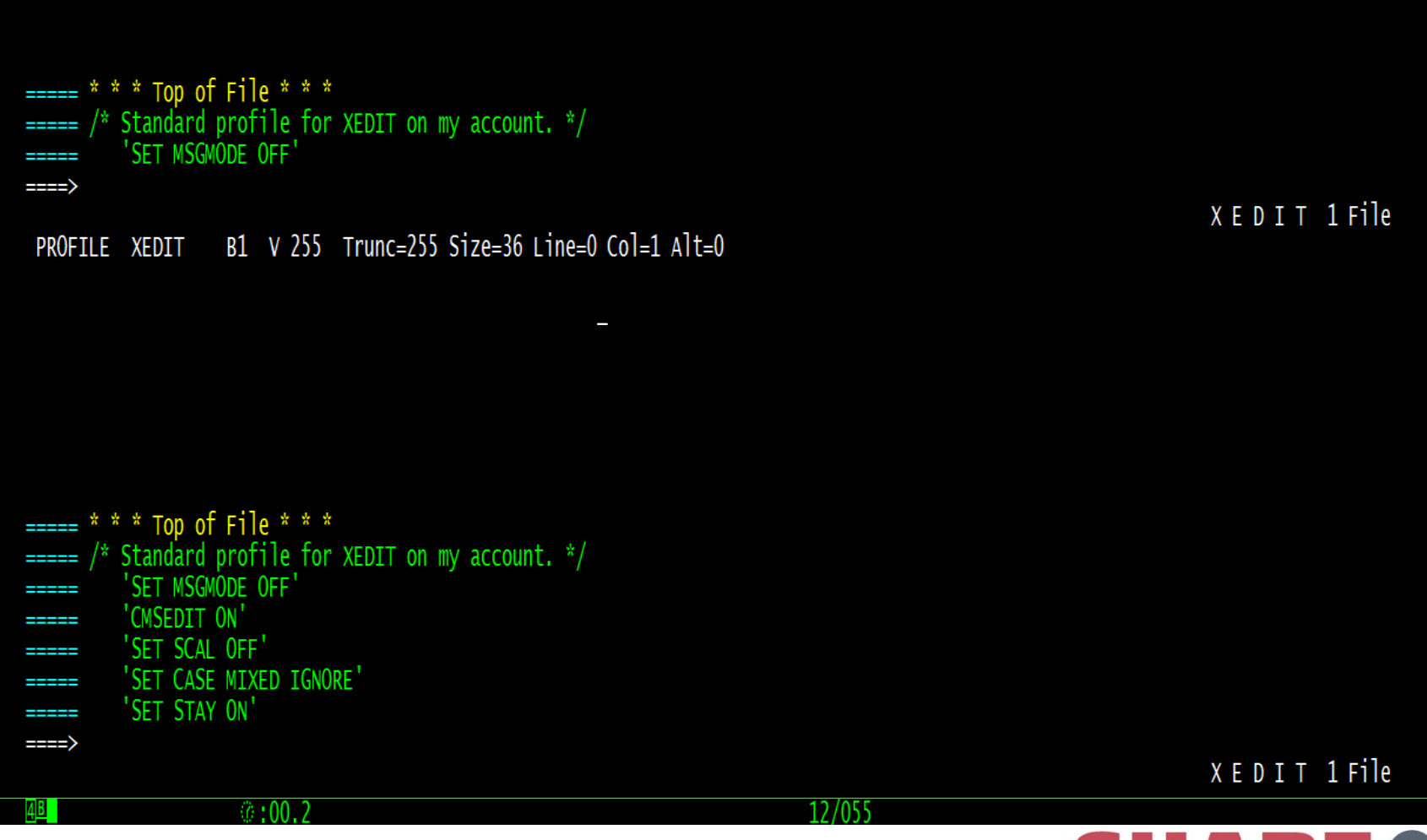

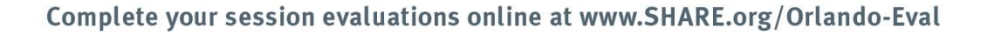

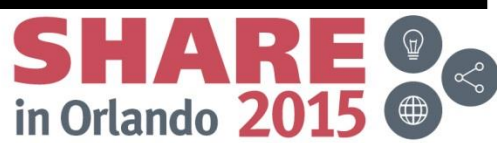

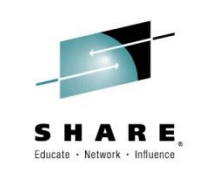

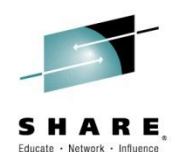

#### B1 V 255 Trunc=255 Size=36 Line=0 PROFILE XEDIT B1 V 255 Trunc=255 Size=36 Line=0 Col=1 Alt=0 PROFILE XEDIT \* \* \* Top of File \* \* \*  $=$   $=$   $* * *$  Top of File \* \* \* = /\* Standard profile for XEDIT on my account. \*/ ===== /\* Standard profile for XEDIT on my account. \*/ 'SET MSGMODE OFF' 'SET MSGMODE OFF' **PERSONAL** ===== 'CMSEDIT ON' 'CMSEDIT ON' **BERTHE** 'SFT SCAI OFF' 'SFT SCAI OFF' **HELL HELL** 'SET CASE MIXED IGNORE' 'SET CASE MIXED IGNORE' 'SET STAY ON' 'SET STAY ON **PERSONAL** 'SET SHADOW OFF' 'SET SHADOW OFF' -----**HILL** 'SET CURLINE ON 10' 'SET CURLINE ON 10' **HERE** 'SFT MSGMODF ON 'SFT MSGMODF ON ----'SET WRAP ON 'SET WRAP ON **HELL** 'SET COLOR TOFEOF PINK 'SET COLOR TOFEOF PINK' **COOPER** 'SET COLOR CURLINE YELLOW HIGH' 'SET COLOR CURLINE YELLOW HIGH'  $z = z = z$ 'SET COLOR SCAL TURQ NOHIGH' 'SET COLOR SCAL TURO NOHIGH **BREEK** 'SET COLOR PREFIX TURQ NOHIGH' 'SET COLOR PREFIX TURO NOHIGH' ===== -----'SET COLOR IDLINE WHITE NOHIGH' 'SET COLOR IDLINE WHITE NOHIGH **PERSONAL** 'SET COLOR CMDLINE WHITE' 'SET COLOR CMDLINE WHITE' ----- $\Rightarrow$ ====>  $\sqrt{6:00.1}$  $27/007$

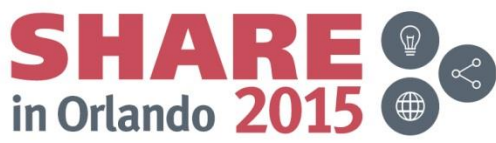

# **Show the PF keys on the screen**

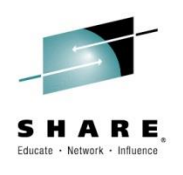

```
/* Display PF keys on the screen */
   'COMMAND EXTRACT /CMDLINE/LSCREEN/PF*/RESERVED/COLOR SCALE/'
   select
   when cmdline.1 = 'ON' then pfline1 = \text{lscreen.1} - 3when cmdline.1 = 'BOTTOM' then pfline1 = lscreen.1 - 2otherwise pfline1 = lscreen.1 - 1 end
  pfline2 = pfline1 + 1if reserved.0 > 0 & word(reserved.1,1) = pfline1 then do
     'COMMAND SET RESERVED' pfline1 'OFF'
     'COMMAND SET RESERVED' pfline2 'OFF'
   end
  pl = ((lscreen.2 -36) + 1) % 6 \frac{1}{2} /* 6 PFxx=/line and a blank on 5 \frac{1}{2}pfline1t = 'PF1 = 'left(pf1.2, pl)'PF2 = 'left(pf2.2, pl)'PF3 = 'left(pf3.2, pl)' 'PF4= 'left(pf4.2,pl) 'PF5= 'left(pf5.2,pl) 'PF6= 'left(pf6.2,pl)
   'COMMAND SET RESERVED' pfline1 color.1 'NONE PS0' color.3 pfline1t
   pfline2t = 'PF7= 'left(pf7.2,pl) 'PF8= 'left(pf8.2,pl) 'PF9= 'left(pf9.2,pl) ,
    'PF10='left(pg10.2,pl) 'PF11='left(pf11.2,pl) 'PF12='left(pf12.2,pl)
   'COMMAND SET RESERVED' pfline2 color.1 'NONE PS0' color.3 pfline2t
   exit
```
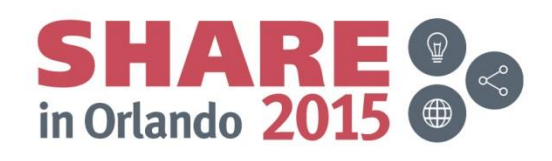

#### **How it looks on a mod-5**

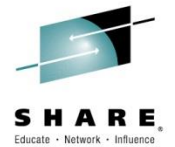

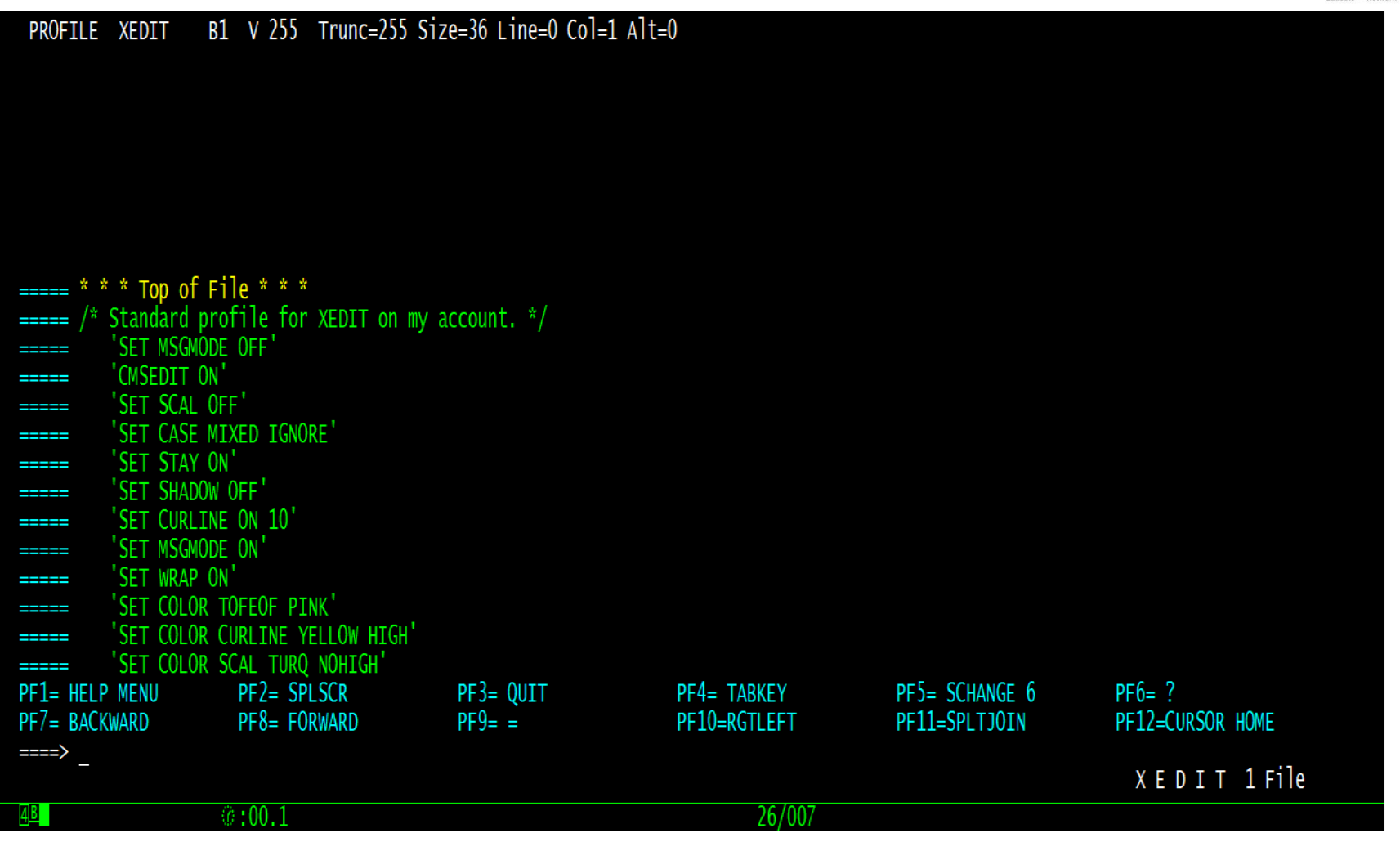

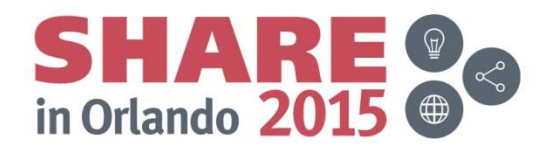

#### On a mod-2

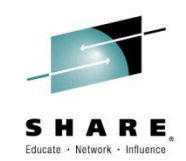

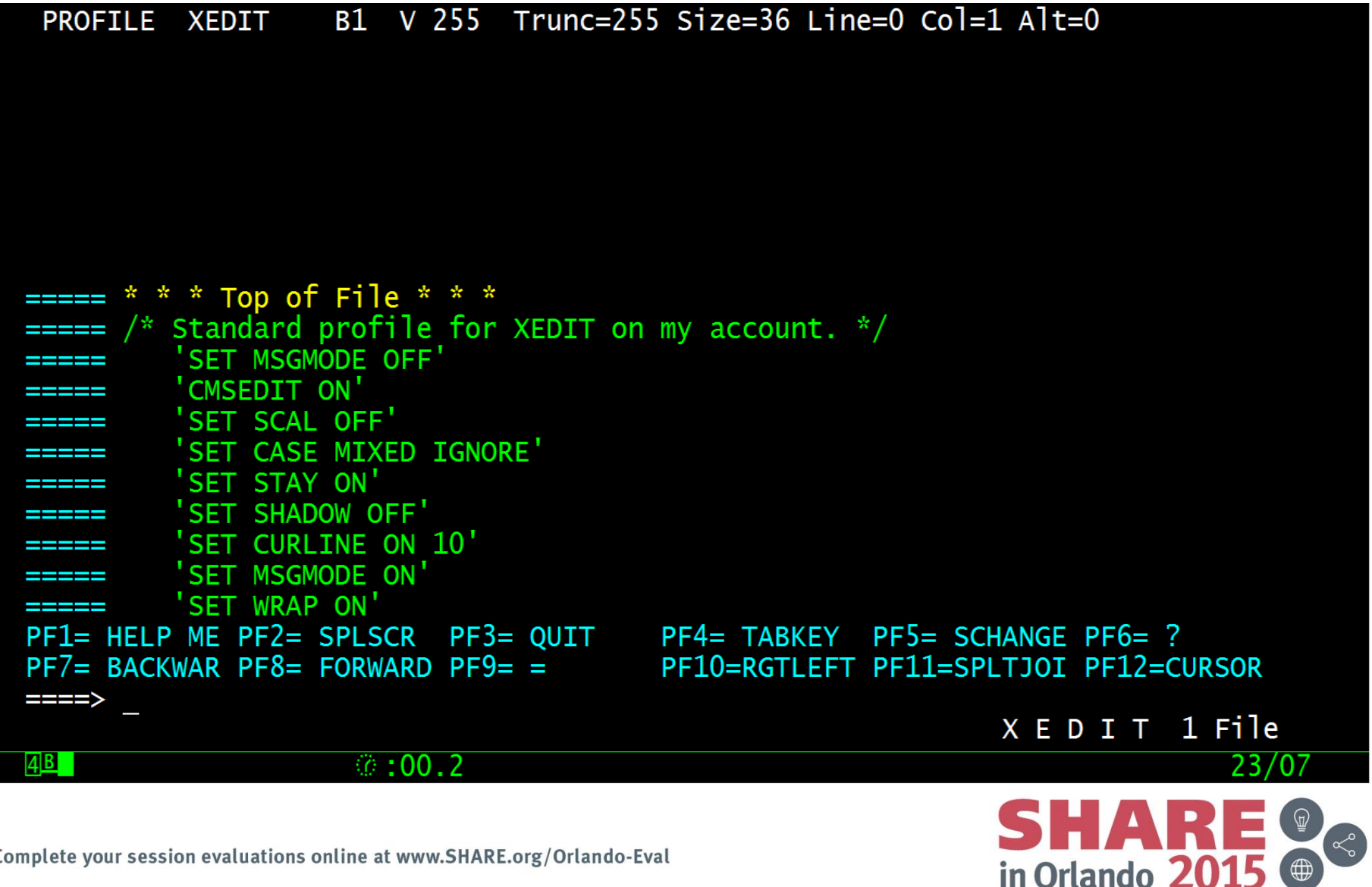

#### **PIPES**

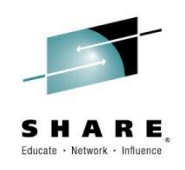

- PIPE is not part of the nucleus – Must specify PIPE ….
- PIPE returns the highest return code of all stages

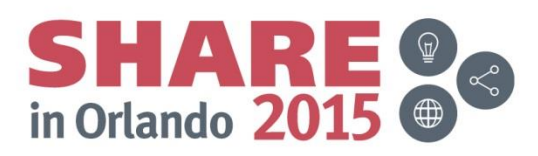

# **From easy to complex**

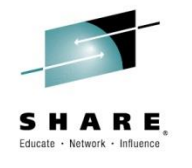

```
• Easy stuff
     /* Populate a stem, omit comments */
     'PIPE < V$BLDSYS FIELDS *' ,
          '| nfind \dot{ }",
          '| stem fields.'
     /* Remove blank lines */
     'PIPE stem ld.' ,
          '| locate' ,
          '| stem ld.'
```

```
• More complex
      /* Compare lists of files on two disks */
      'PIPE (endchar ?) < FILES DISK'fm1 'A' ,
            '| c: collate MASTER' ,
            '| > FILES ONBOTH A' ,
            '?' ,
            '< FILES DISK'fm2 'A' ,
            \vert C: ,
            '| > FILES ON'fm1 'A',
            '?' ,
            ^{\prime}C:^{\prime},
            '| > FILES ON'fm2 'A'
```
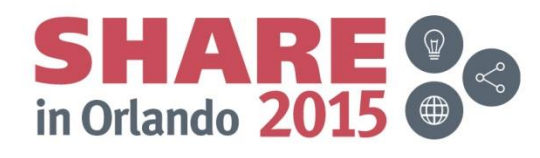

#### **References**

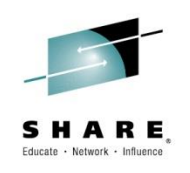

- XEDIT User's Guide
- XEDIT Commands and Macro Reference
- CMS PIPELINES User's Guide
- REXX/VM Reference
- REXX/VM User's Guide
	- Manuals can be found at <http://www.vm.ibm.com/library/>

And don't forget about HELP (Help Menus can be a great place to start).

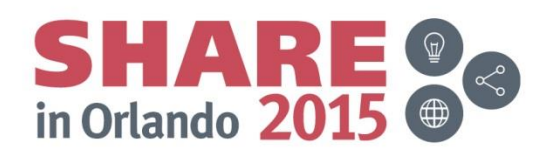